### **UNIVERSIDAD TECNOLOGICA NACIONAL - FACULTAD REGIONAL CORDOBA INGENIERIA EN SISTEMAS DE INFORMACION**

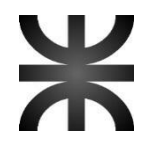

**CATEDRA DE HABILITACION PROFESIONAL CURSO 4K4 - 2015**

# **FISIKS DOCUMENTACION DEL PROYECTO**

**ORGANIZACIÓN** CENTRO DE KINESIOLOGIA Y FISIOTERAPIA 'PIERRE DE COUBERTIN'

#### **METODOLOGIA DE DESARROLLO**

METODOLOGIA AGIL SCRUM

#### **TEMA**

SISTEMA DE GESTIÓN PARA CENTRO KINESIOLÓGICO

#### **AREA DE APLICACIÓN**

KINESIOLOGÍA Y FISIOTERAPIA

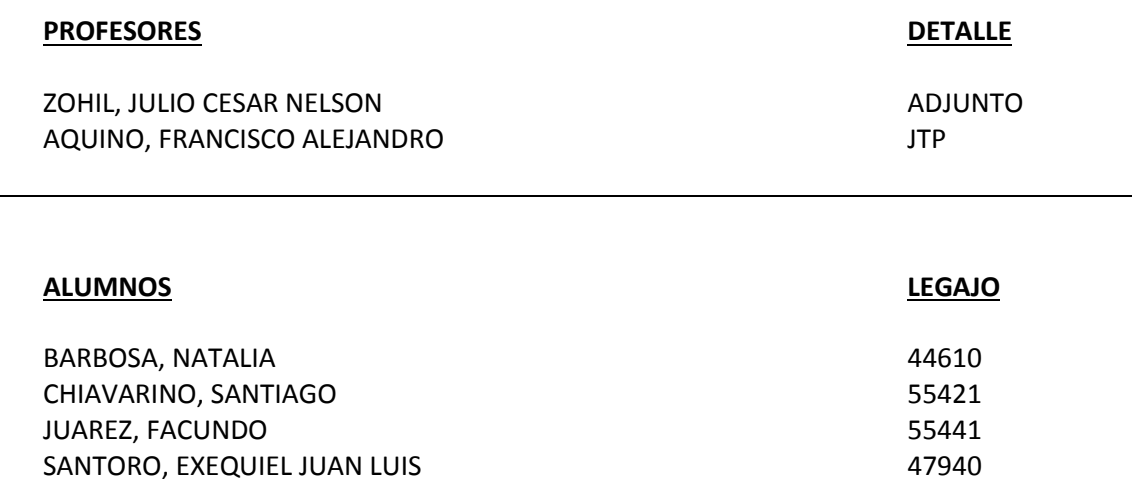

TRILLO PELLIZZARI, LUCIANO 50929

### **INDICE**

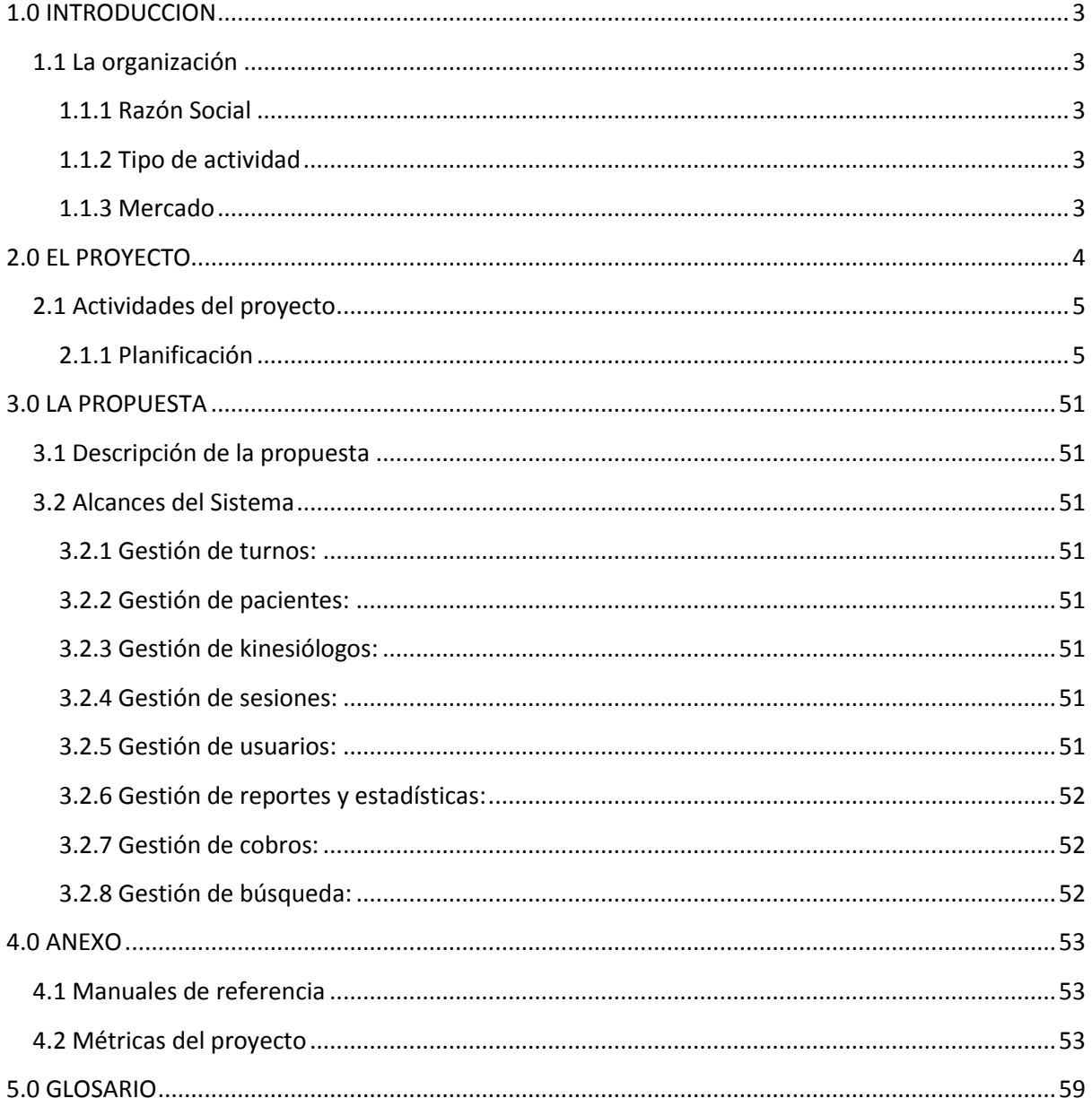

### <span id="page-2-0"></span>**1.0 INTRODUCCION**

El sistema **FISIKS** fue desarrollado en el marco de un proyecto ágil de desarrollo de software a través la metodología **SCRUM**.

La propuesta resultante se destinó al Centro de Kinesiología y Fisioterapia **Pierre de Coubertin**, con el fin cubrir la necesidad de disponer de un sistema informático que les permita registrar la gestión de sus procesos de negocio.

Este documento tiene como objetivo presentar el proceso de gestión del proyecto, describiendo en detalle las diferentes etapas por la que transcurrió el mismo.

### <span id="page-2-1"></span>**1.1 La organización**

#### <span id="page-2-2"></span>**1.1.1 Razón Social**

Centro de Kinesiología y Fisioterapia Pierre de Coubertin.

#### <span id="page-2-3"></span>**1.1.2 Tipo de actividad**

Servicios de rehabilitación física, orientados a la kinesiología y fisioterapia.

#### <span id="page-2-4"></span>**1.1.3 Mercado**

El centro brinda sus servicios a pacientes particulares y derivados de diversos centros médicos y empresas de la ciudad de Córdoba, sobresaliendo en la parte académica ya que permite realizar prácticas profesionales a los estudiantes de distintas Universidades.

### <span id="page-3-0"></span>**2.0 EL PROYECTO**

La metodología seleccionada para la gestión del proyecto fue **SCRUM**, cuya idea principal es la de trabajar directamente sobre el producto a entregar, basándose en prioridades establecidas por el cliente, de modo que el mismo pueda verificar los avances realizados y manifieste su satisfacción con lo que se está haciendo y cómo se está haciendo (metodología ágil).

El proceso inició con la creación de una lista de requisitos elicitada y priorizada del producto, cuyos ítems debieron ser priorizados por el cliente, a fin de la constitución de la estructura de un plan del proyecto. En esta lista el cliente priorizó los requisitos balanceando el valor que le aportan a sus necesidades.

Se realizaron entregas parciales pero completamente funcionales del producto final, por lo cual se implementó el desarrollo incremental de los requisitos del proyecto en bloques temporales cortos y fijos, que se denominaron 'iteraciones', de un mes de duración.

Al final de cada iteración se presentó al cliente el resultado real obtenido, de manera que pudiese tomar las decisiones necesarias en función de lo que observa y del contexto del proyecto en ese momento.

De manera regular el cliente pudo maximizar la utilidad de lo que se desarrolló y solicitar la replanificación de objetivos que realizó al inicio de cada iteración.

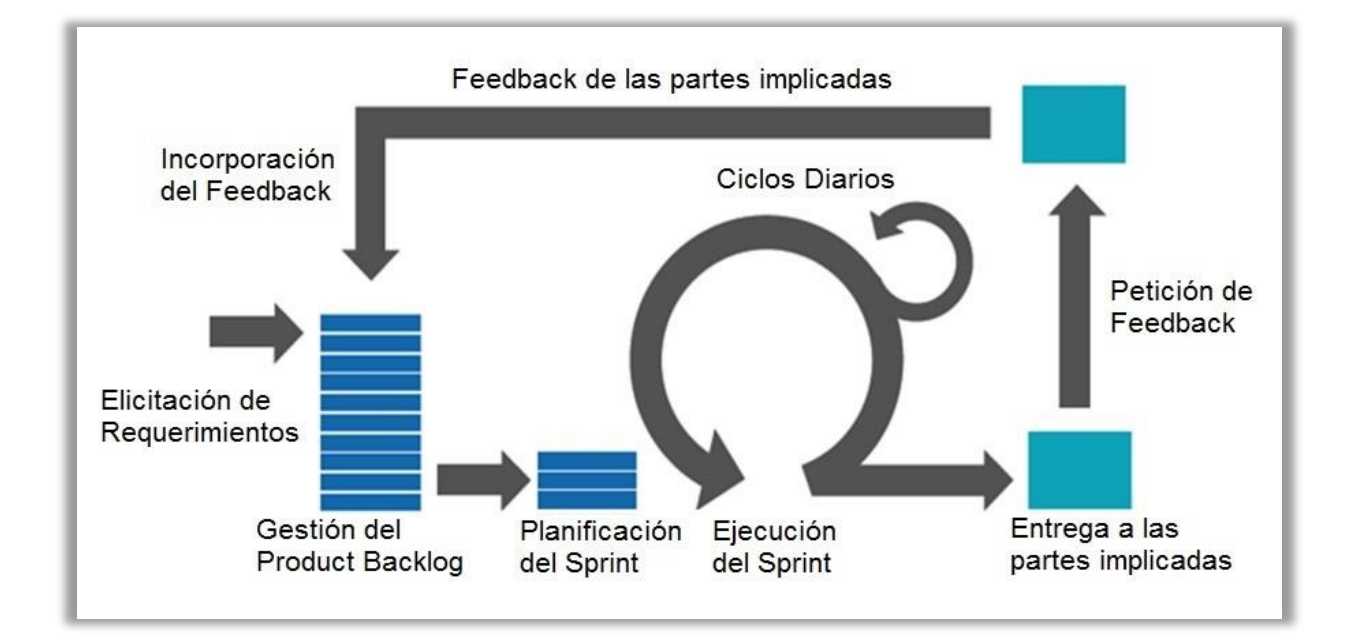

En el gráfico siguiente se observa el proceso detallado de la metodología implementada:

### <span id="page-4-0"></span>**2.1 Actividades del proyecto**

#### <span id="page-4-1"></span>**2.1.1 Planificación**

El primer día de la iteración se realizó la reunión de planificación. Tuvo dos partes:

#### 2.1.1.1 Selección de requisitos

El cliente presentó al equipo la lista de requisitos priorizada. El equipo preguntó al cliente las dudas que surgieron y seleccionó los requisitos más prioritarios que se comprometieron a completar en la iteración, de manera que pudiesen ser entregados si el cliente lo solicitaba.

#### *2.1.1.1.1 Procesos identificados*

- Administración de turnos a pacientes: Asignación, modificación y cancelación de turnos a pacientes en la recepción, registrando los mismos en un tablero en papel, para organizar los horarios de atención.
- Seguimiento terapéutico:
	- Creación y modificación de la historia clínica del paciente, contemplando el registro del mismo en una primera instancia y actualizando la carpeta de historia clínica con los formularios en papel correspondientes, en instancias siguientes.
	- Se completan formularios correspondientes a la evolución del paciente, en las sesiones que asiste al consultorio, los cuales se adjuntan a la carpeta de historia clínica correspondiente.
- Registro de recaudación:

Registro en papel de todos los ingresos y egresos que tienen lugar en el transcurso de un día laboral, el cual se archiva en los ficheros de la organización.

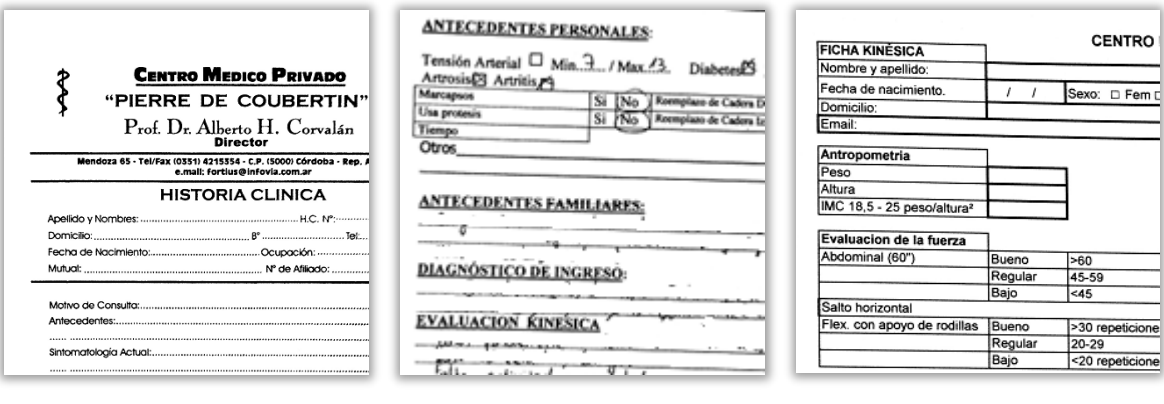

### *2.1.1.1.2 Necesidades identificadas*

Disponer de un sistema de gestión informática que permita administrar los procesos relacionados a las actividades del centro, al cual se debe poder acceder a través de un navegador web (incluyendo el diseño responsivo para la interacción adaptada para dispositivos móviles).

El sistema debe contemplar:

- Registro de turnos a pacientes, vinculando un horario y un profesional especifico, de modo que se puedan llevar a cabo tareas de asignación, modificación y cancelación de turnos.
- Registro de información asociada a kinesiólogos, como datos personales y disponibilidad horaria.
- Registro de información asociada a pacientes, como datos personales, obras sociales relacionadas, historia clínica fisioterapéutica local y unívoca, ocupación, antecedentes médicos y estudios complementarios.
- Registro de usuarios que utilizarán el sistema a través de un usuario contraseña de acceso, con sus privilegios diferenciados.
- Registro de la recaudación diaria, proveniente del cobro de las sesiones a pacientes y a obras sociales.
- Registrar un cronograma de sesiones en coordinación con el tratamiento propuesto a seguir, contemplando el registro de la evolución de cada sesión con sus variantes, las posibles desviaciones y alternativas de tratamientos.
- Obtención de estadísticas y reportes basados en los datos registrados en el sistema, que brinden información útil al personal autorizado.
- Impresiones generales: Reportes estadísticos, información de profesionales, pacientes, sesiones y tratamientos.
- Búsqueda de posibles tratamientos aplicables a una afección especifica.

### 2.1.1.2 Especificación de Fases y Sprints

### *2.1.1.2.1 Fases del Proyecto*

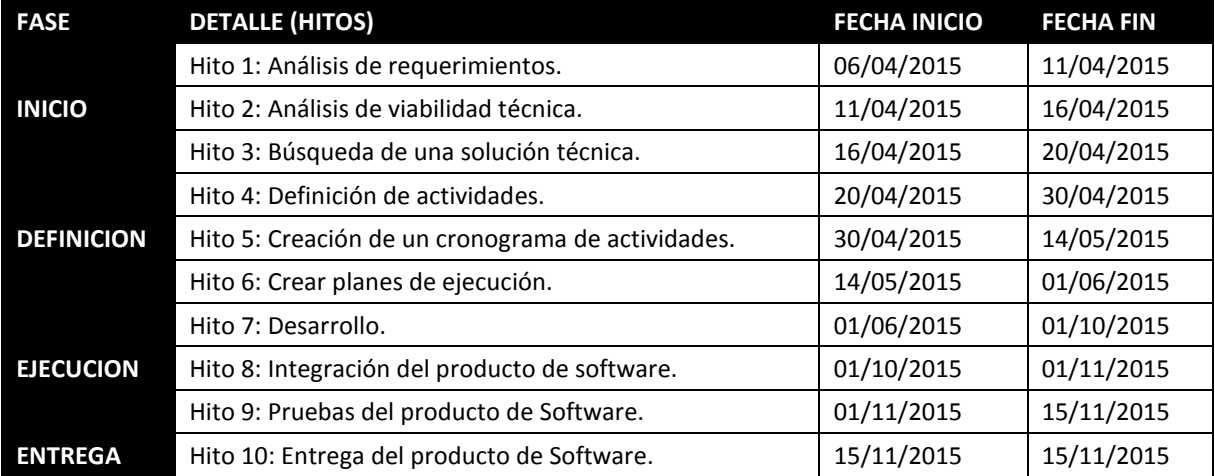

### *2.1.1.2.2 Sprint de Planificación*

- Definición del Product Owner.
- Definición del equipo de trabajo.

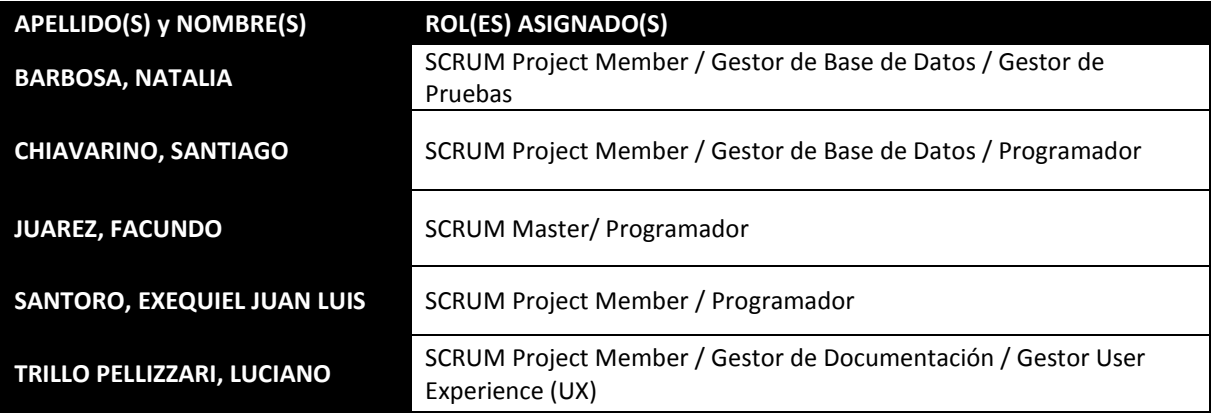

- Definición del Product Backlog Inicial.

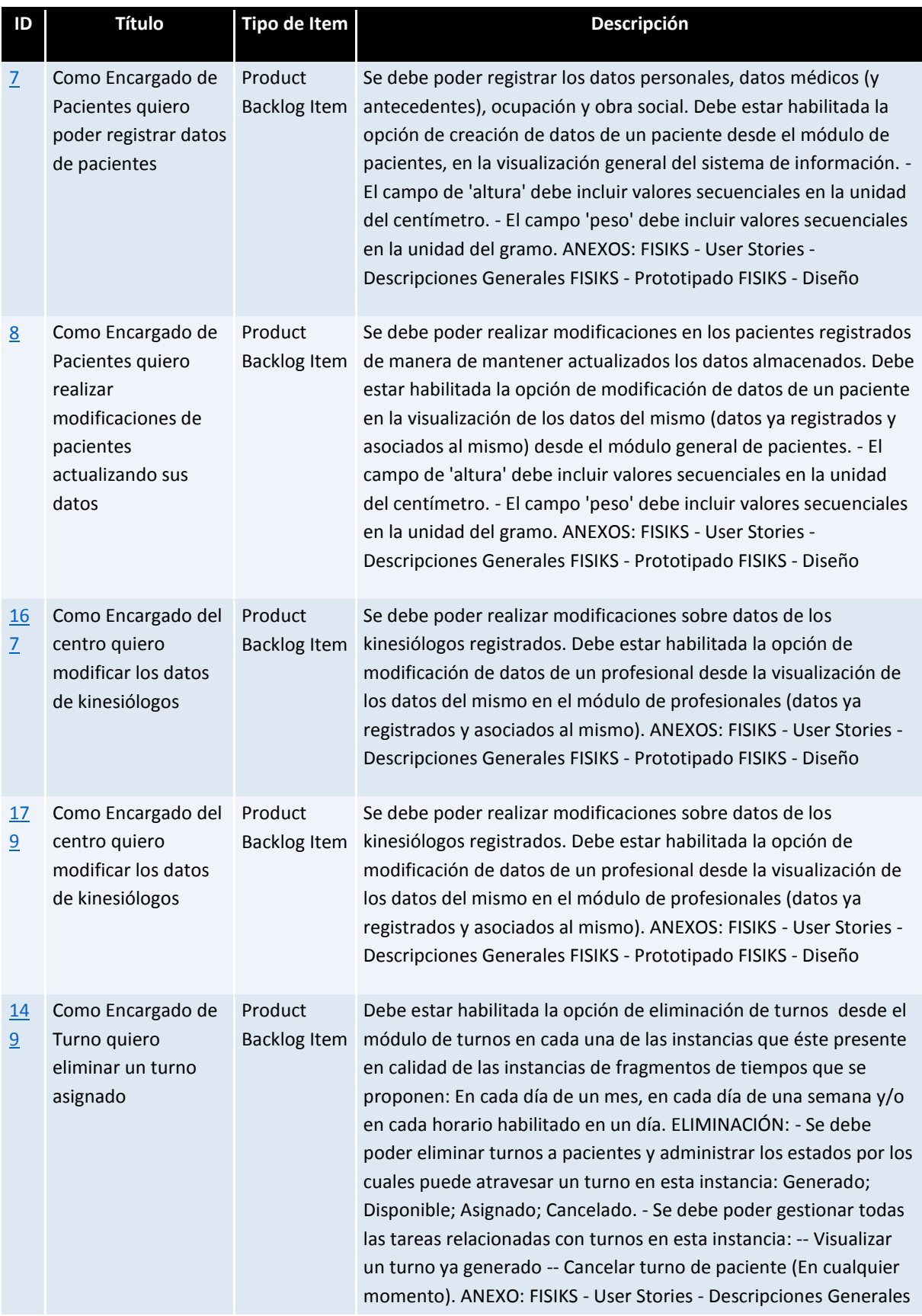

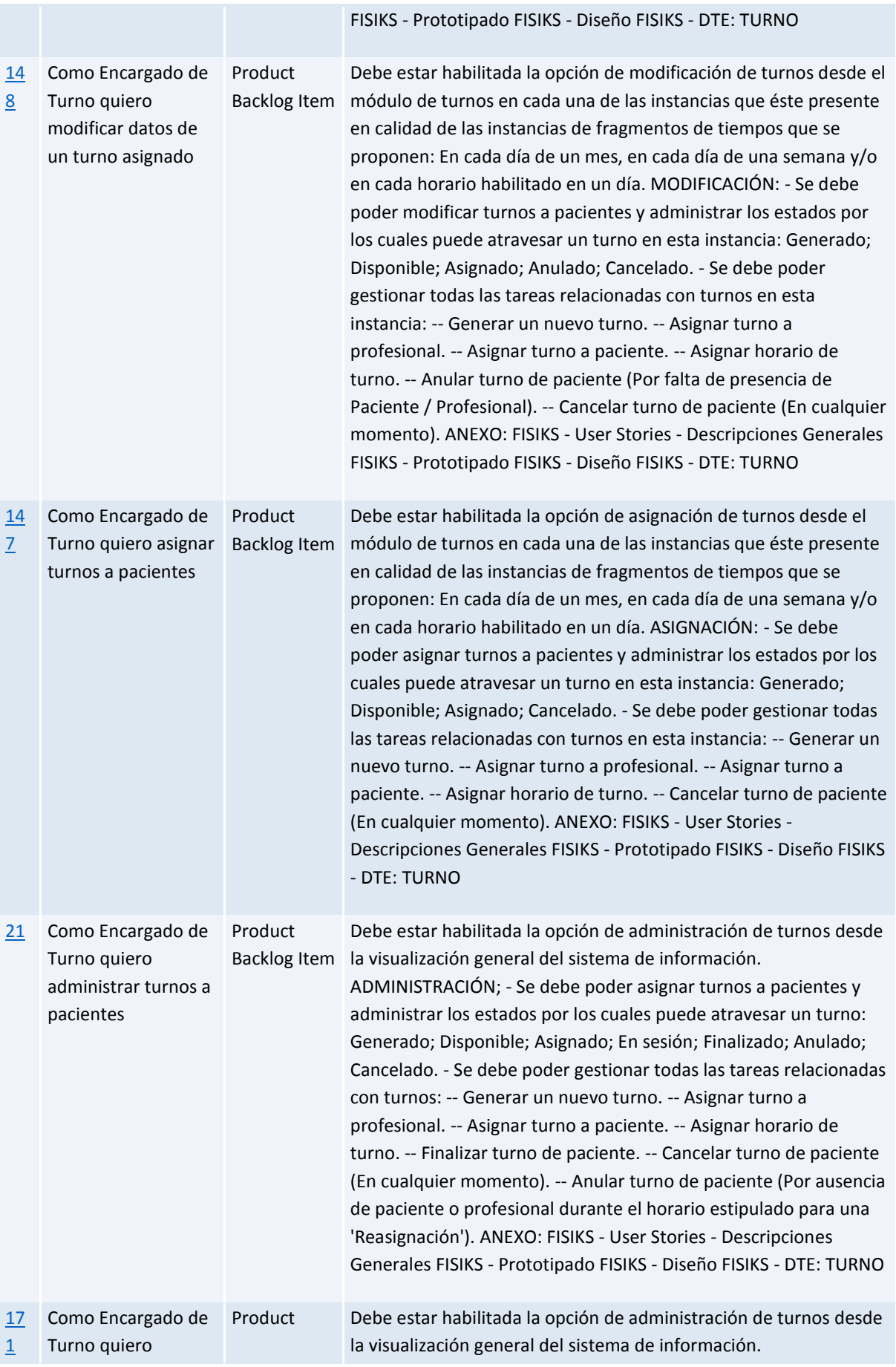

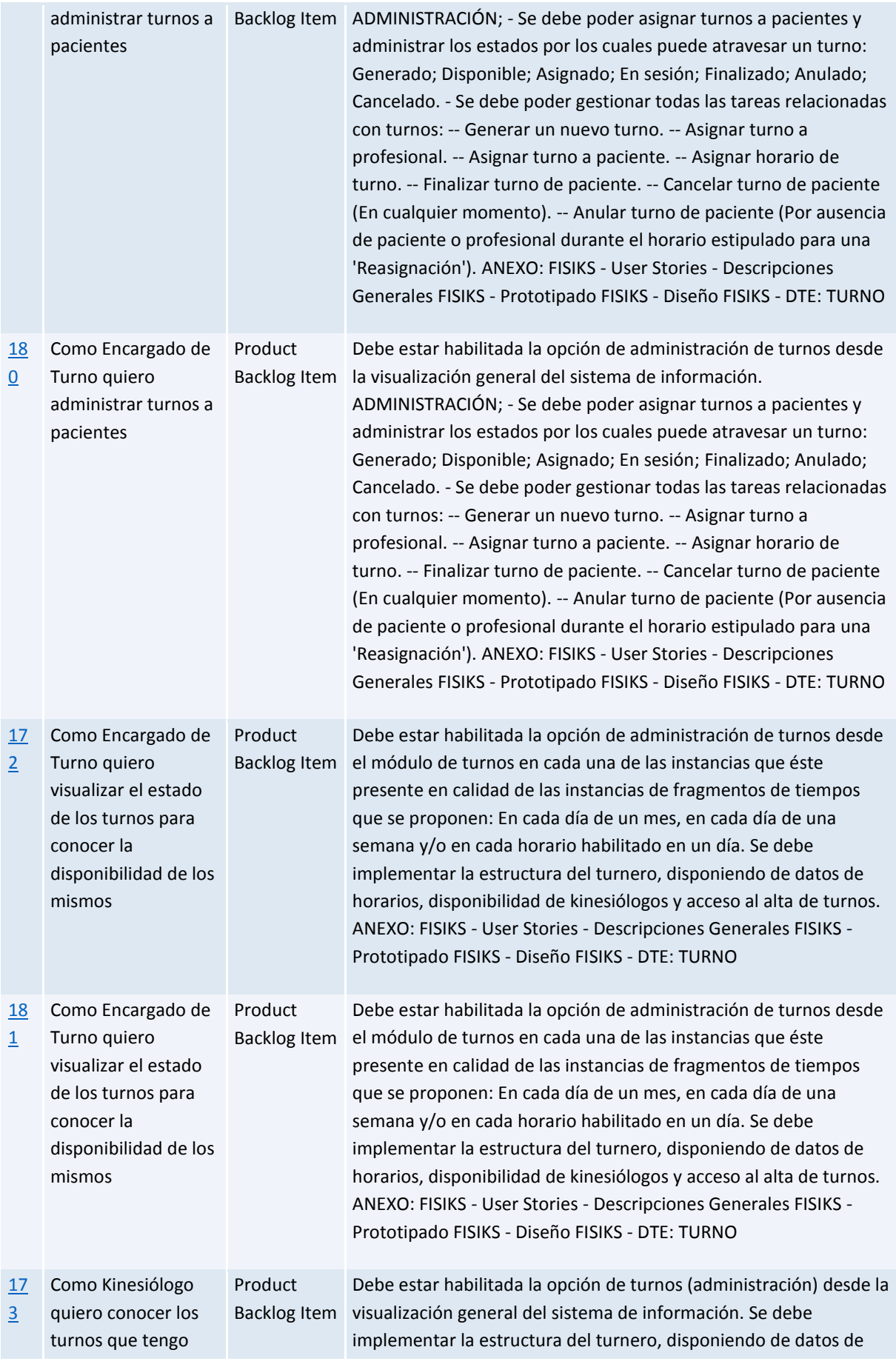

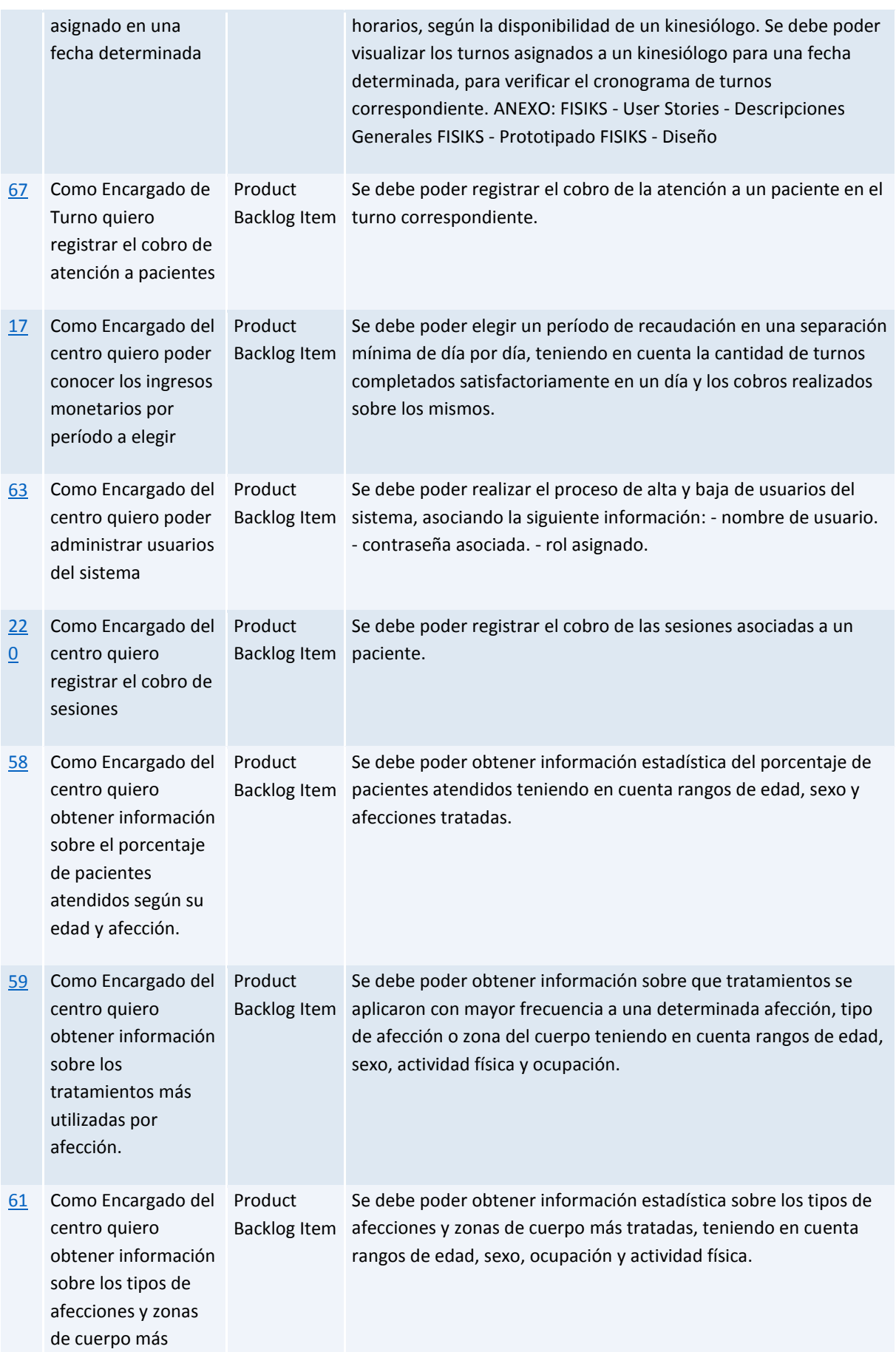

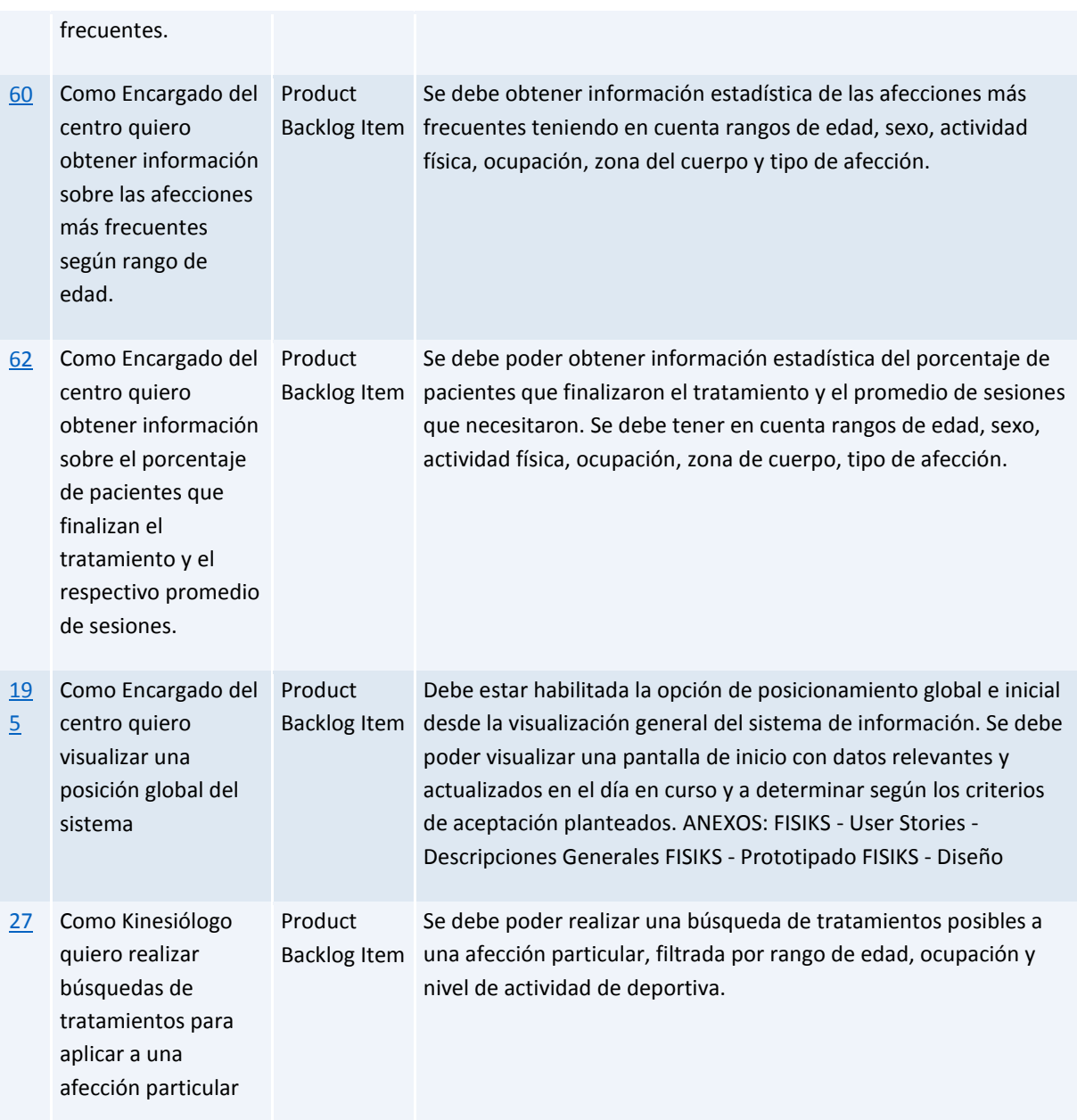

Definición de herramientas de software a utilizar:

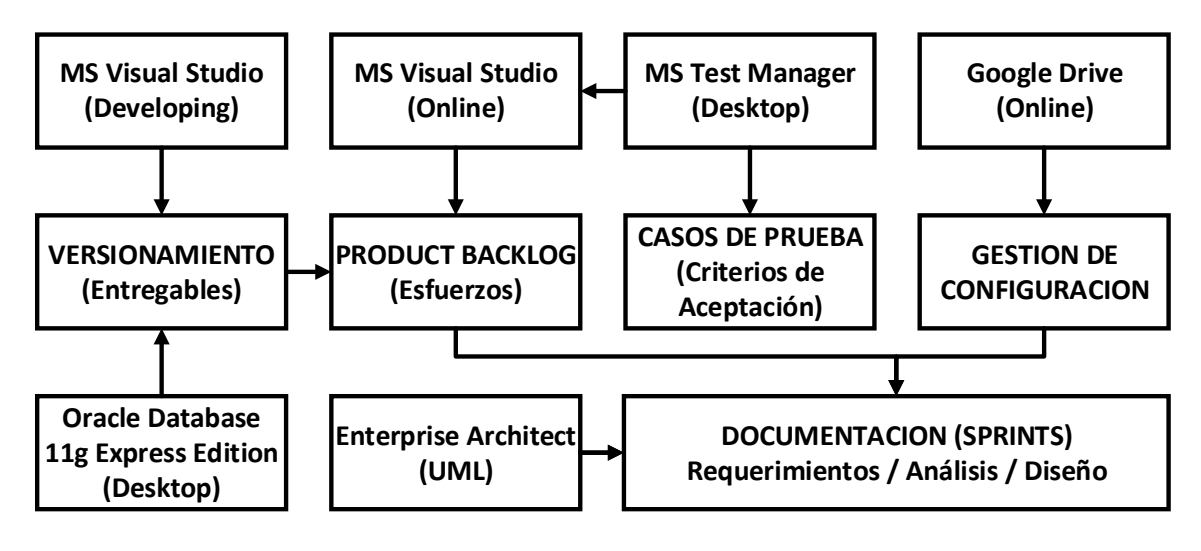

- Gestión de proyecto:
	- Microsoft Visual Studio Online: Gestión de Equipos/Proyectos TFS (Team Foundation Server).
- Programación:
	- Microsoft Visual Studio Community 2013. (Lenguajes de programación a utilizar: ASP.NET y C# del conjunto de tecnologías .NET, y para el diseño de la aplicación se utilizara CSS, junto con la librería de Bootstrap).
- Diseño y/o documentación:
	- Microsoft Visio 2013
		- (Diseño de diagramas de flujo y estructuras estáticas del sistema).
	- SS Enterprise Architect (Diseño de las interacciones más importantes del sistema / Estructuras estáticas y dinámicas del sistema).
- Bases de Datos
	- Tecnología a utilizar: ORACLE.
	- Herramientas de bases de datos: TOAD & PL/SQL Developer.
	- Versión de Base de Datos: Data Base 11g Express Edition.
- MS Test Manager

(Permite probar la aplicación que se ha compilado. Permite almacenar los planes de pruebas y los resultados de estas en Team Foundation Server (TFS))

- Definición de la Gestión de Configuración del Proyecto
	- Herramienta:

#### Google-Drive:

Una herramienta que nos brinda un repositorio para la gestión de Proyecto y del Producto y su documentación. GoogleDrive proporciona un entorno cloud colaborativo libre para el acceso a la información.

Estructura del Repositorio:

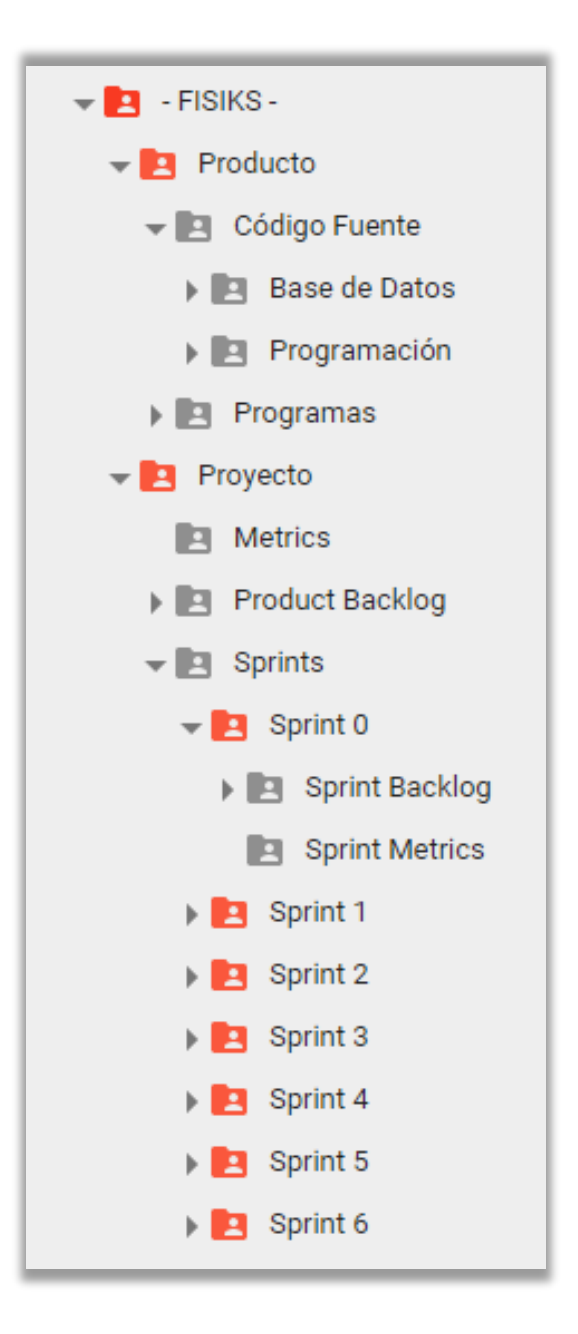

- Descripción del Repositorio: (Listado de ítems de configuración):

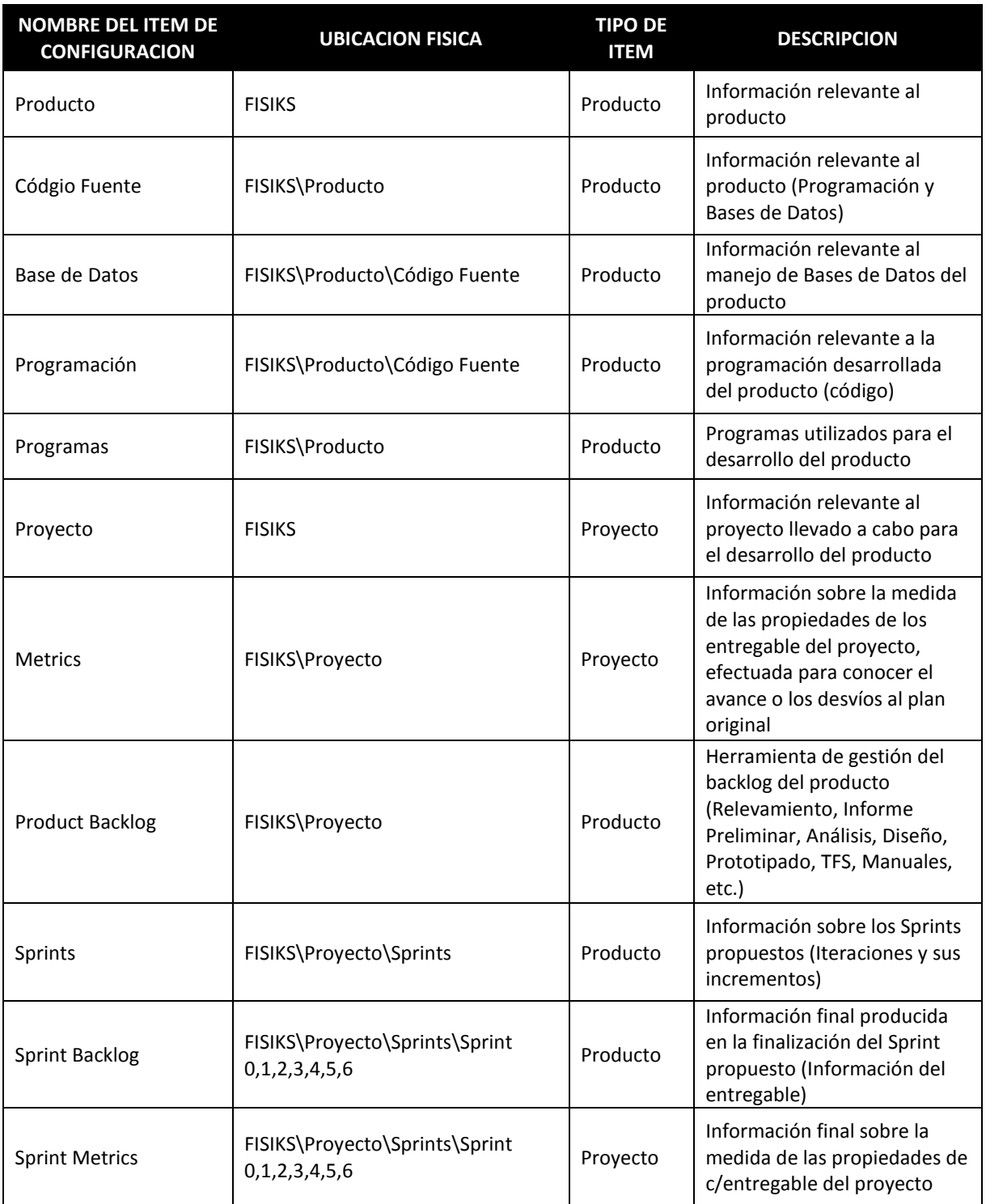

### *2.1.1.2.3 Sprints de Ejecución*

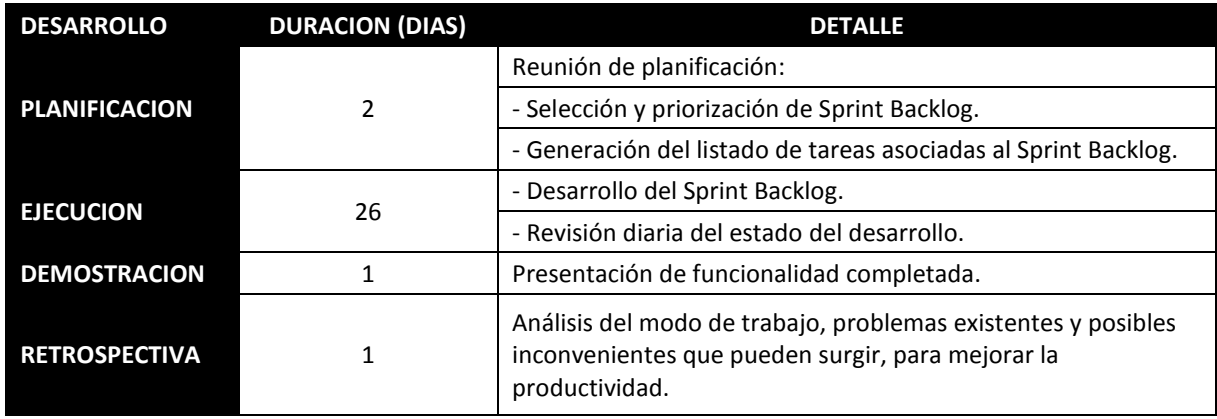

### *2.1.1.2.3.1 Contenido de Sprints de Ejecución (Srpints Backlogs)*

### Query: **[FISIKS Team -](https://fisiks2015.visualstudio.com/web/qr.aspx?pguid=f7ada976-2626-4a43-a4b4-b41cd0288aca&qid=0b02b473-51c5-4e98-a93b-87a6e4c8d578) Sprint 1 - Backlog**

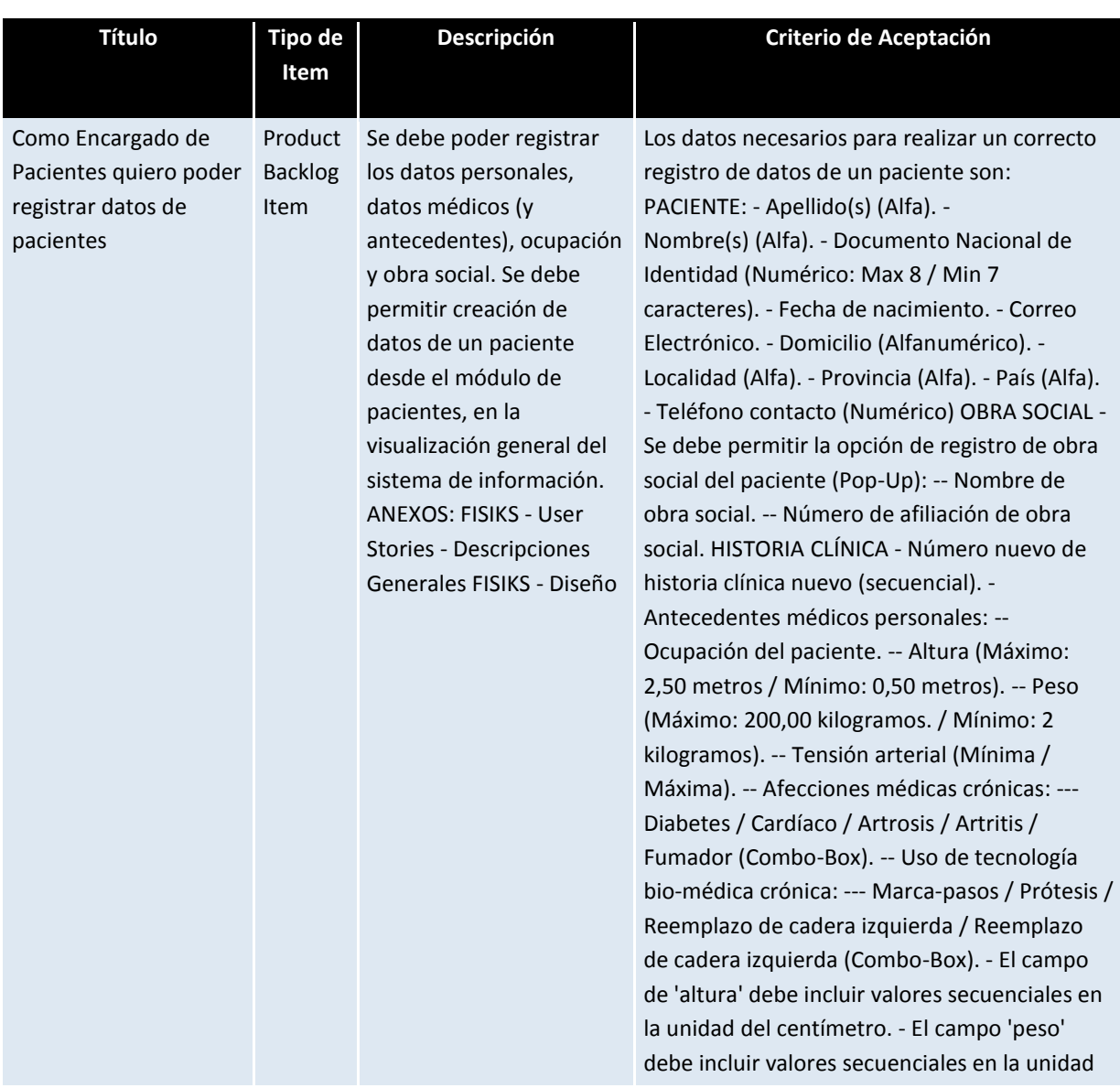

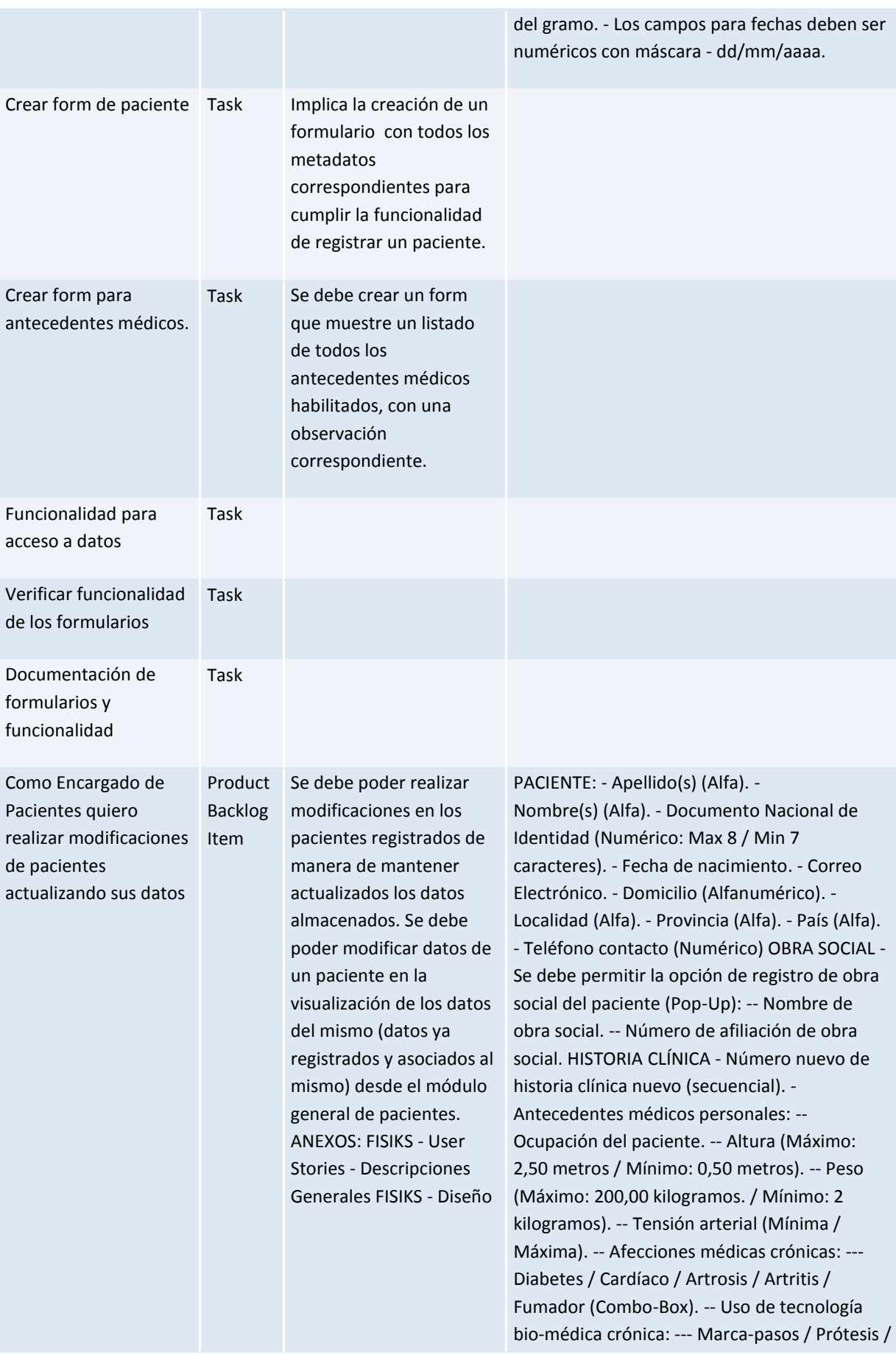

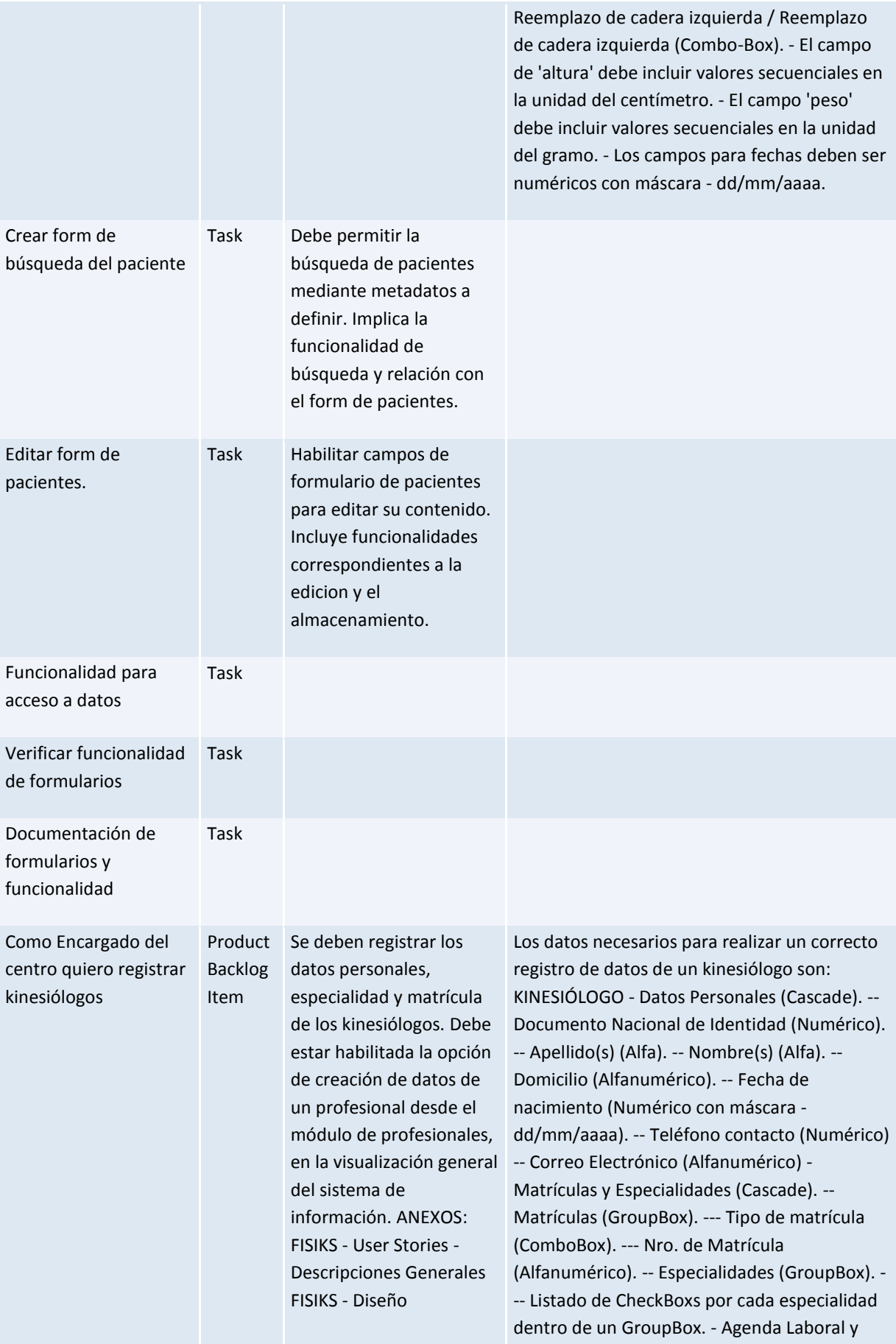

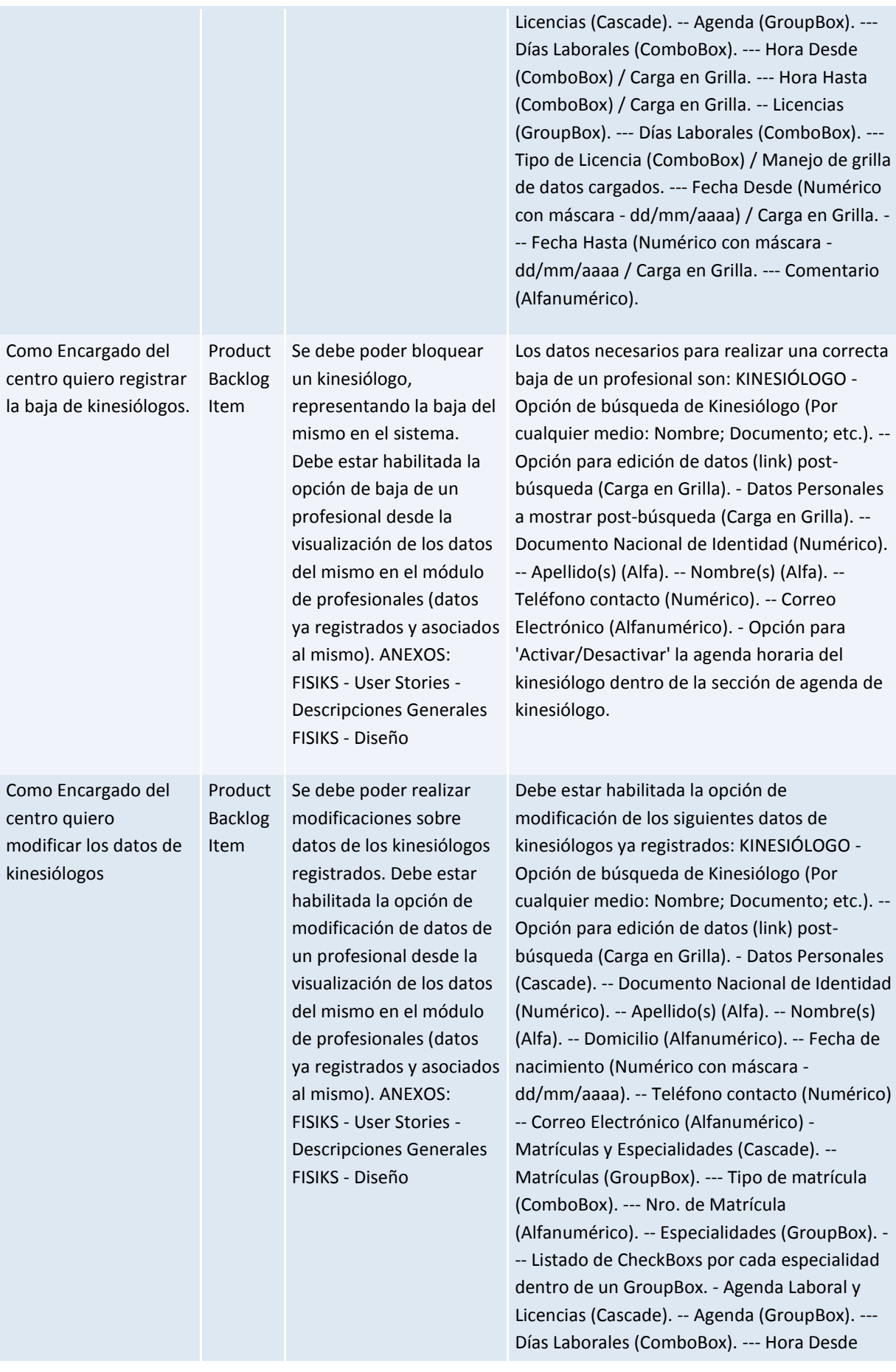

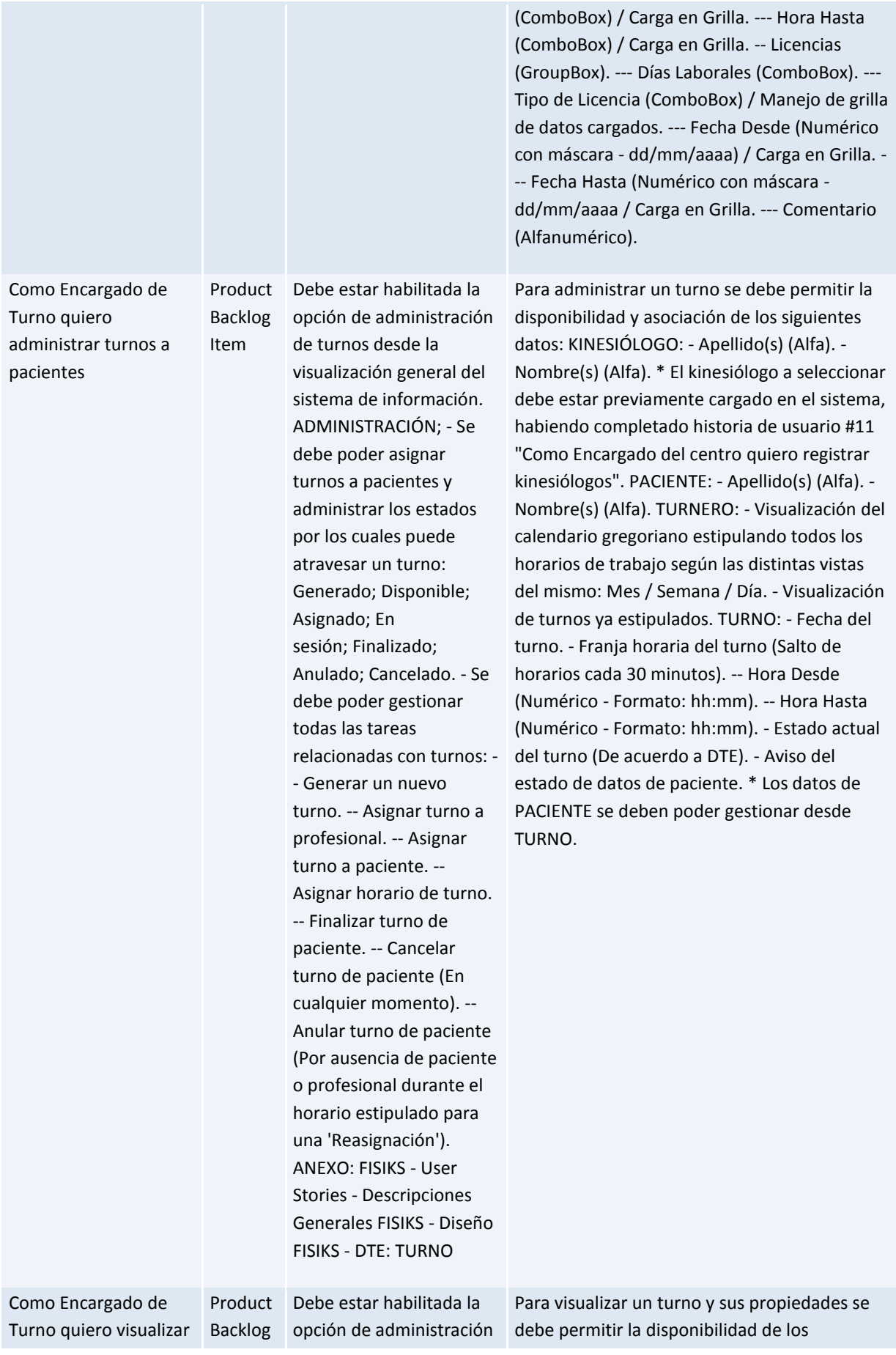

el estado de los turnos para conocer la disponibilidad de los mismos

Item de turnos desde el módulo de turnos en cada una de las instancias que éste presente en calidad de las instancias de fragmentos de tiempos que se proponen: En cada día de un mes, en cada día de una semana y/o en cada horario habilitado en un día. Se debe implementar la estructura del turnero, disponiendo de datos de horarios, disponibilidad de kinesiólogos y acceso al alta de turnos. ANEXO: FISIKS - User Stories - Descripciones Generales FISIKS - Diseño FISIKS - DTE: TURNO

siguientes datos: KINESIÓLOGO: - Apellido(s) (Alfa). - Nombre(s) (Alfa). \* El kinesiólogo a seleccionar debe estar previamente cargado en el sistema, habiendo completado historia de usuario #11 "Como Encargado del centro quiero registrar kinesiólogos". PACIENTE: - Documento (Alfanumérico). - Apellido(s) (Alfa). - Nombre(s) (Alfa) - Teléfono (Numérico). TURNERO: - Visualización del calendario gregoriano estipulando todos los horarios de trabajo según las distintas vistas del mismo: Mes / Semana / Día. - Visualización de turnos ya estipulados. TURNO: - Fecha del turno. - Franja horaria del turno (Salto de horarios cada 30 minutos). -- Hora Desde (Numérico - Formato: hh:mm). -- Hora Hasta (Numérico - Formato: hh:mm). - Estado actual del turno (De acuerdo a DTE). \* Los datos de PACIENTE se deben poder gestionar desde TURNO.

### *Query: [FISIKS Team -](https://fisiks2015.visualstudio.com/web/qr.aspx?pguid=f7ada976-2626-4a43-a4b4-b41cd0288aca&qid=eb6e4994-0c06-4ba9-ad40-ccdfce605367) Sprint 2 - Backlog*

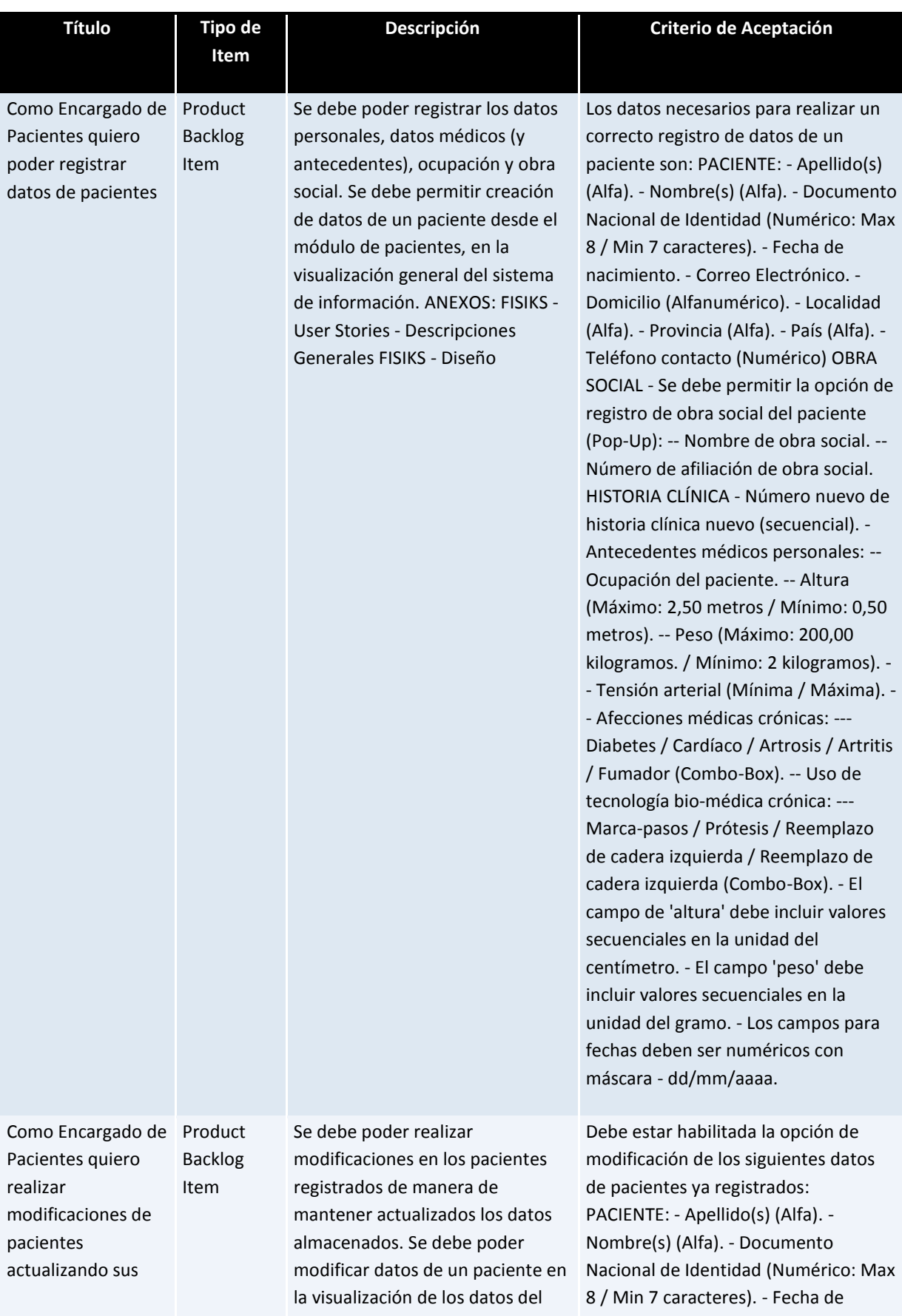

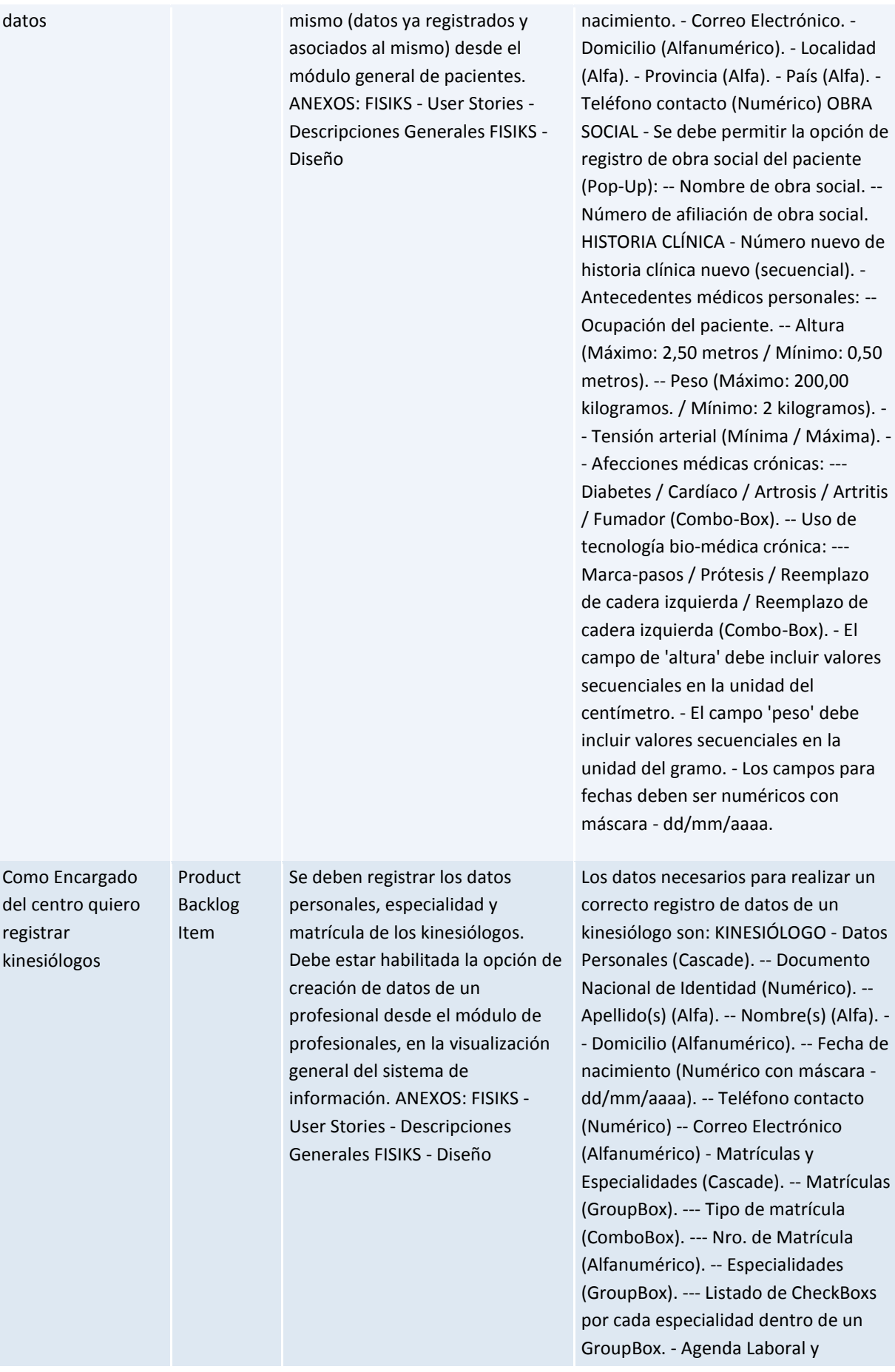

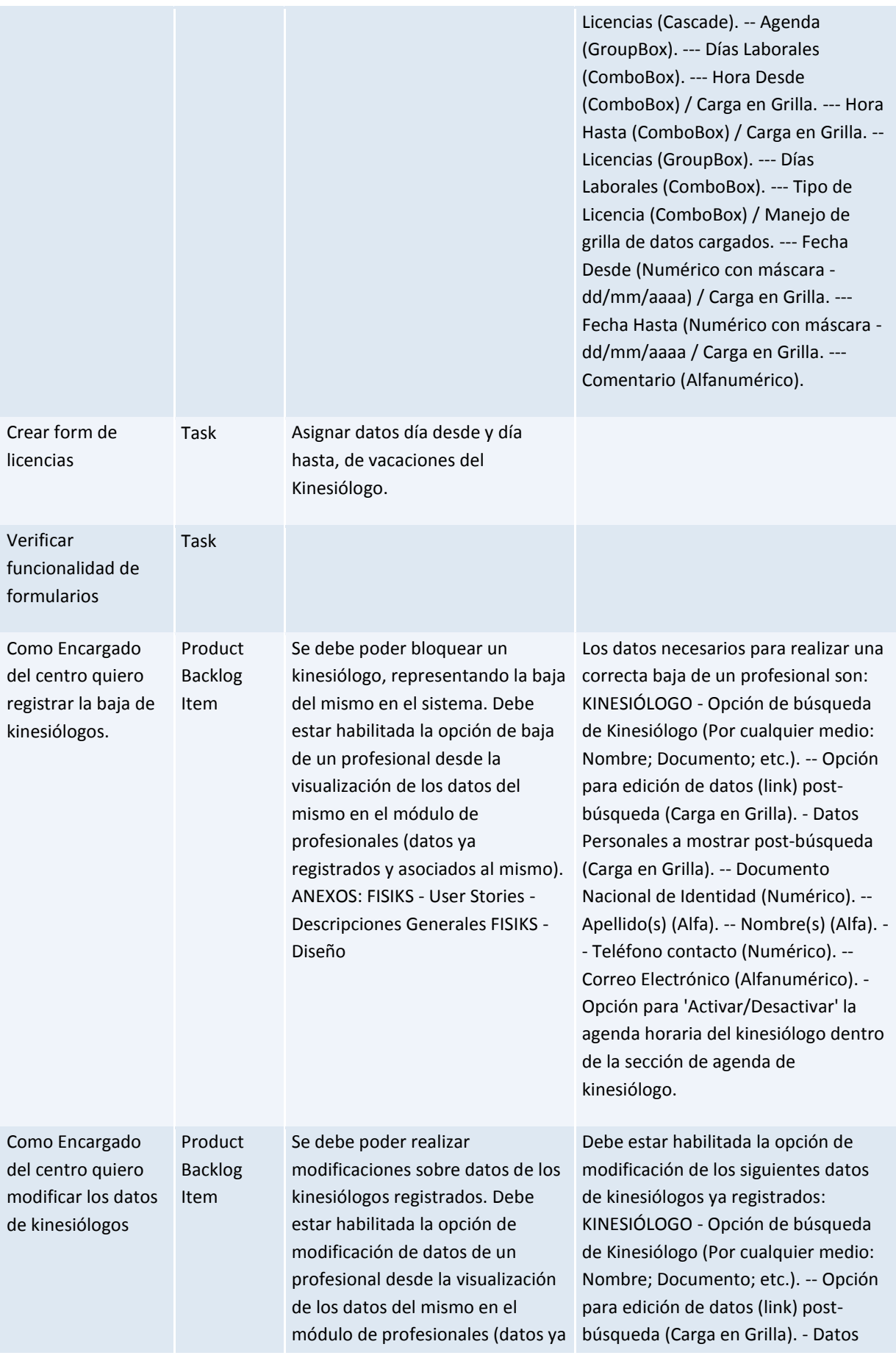

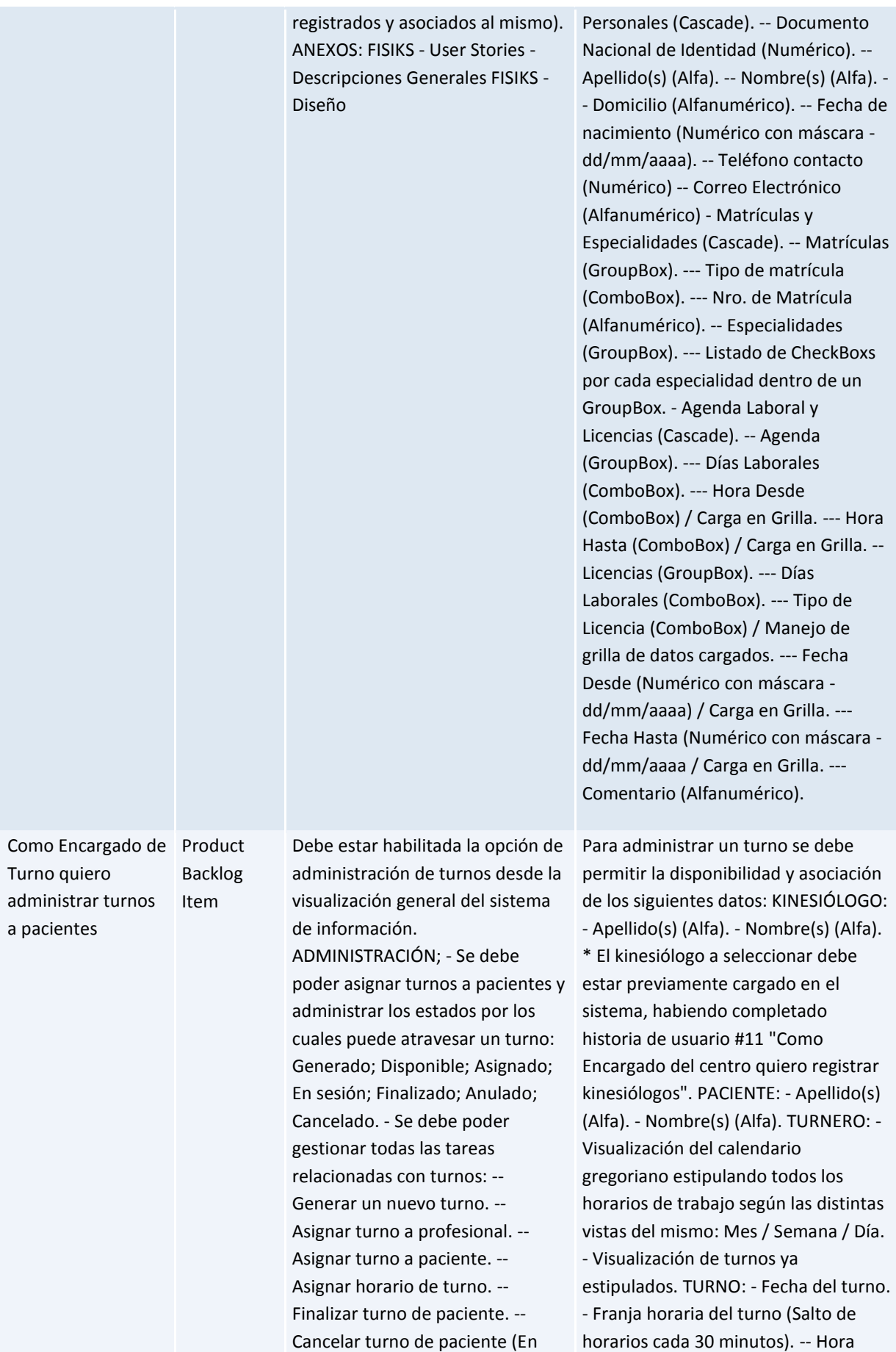

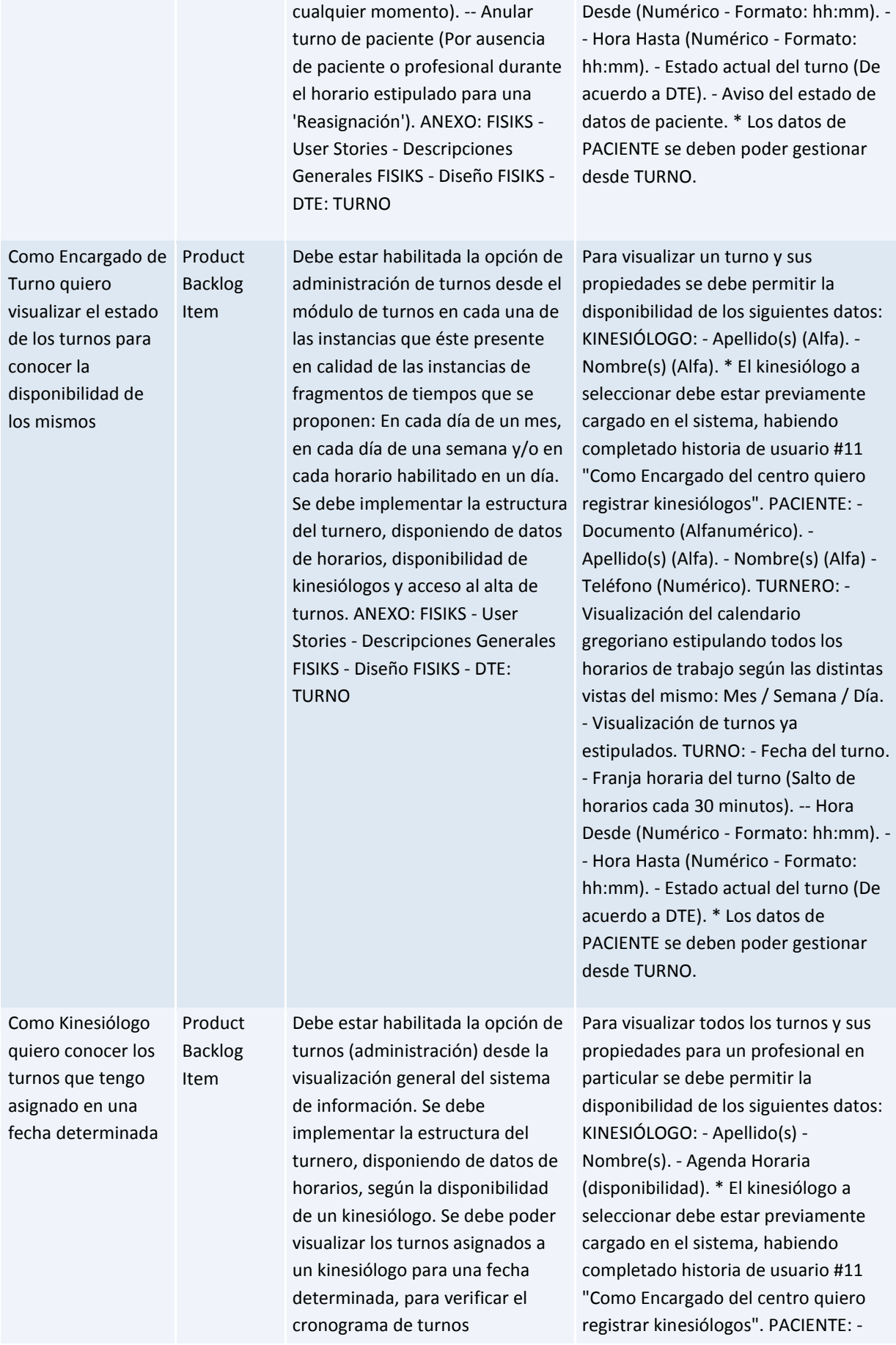

correspondiente. ANEXO: FISIKS - User Stories - Descripciones Generales FISIKS - Diseño

Apellido(s) - Nombre(s). TURNERO: - Visualización del calendario gregoriano estipulando todos los horarios de trabajo según las distintas vistas del mismo: Mes / Semana / Día. - Visualización de turnos ya estipulados. TURNO: - Fecha del turno. - Franja horaria del turno (Salto de horarios cada 30 minutos). -- Hora Desde (Numérico - Formato: hh:mm). - - Hora Hasta (Numérico - Formato: hh:mm). - Estado actual del turno (De acuerdo a DTE).

#### *Query: [FISIKS Team -](https://fisiks2015.visualstudio.com/web/qr.aspx?pguid=f7ada976-2626-4a43-a4b4-b41cd0288aca&qid=67e03012-3da7-46fe-a38f-0f1b24157b42) Sprint 3 - Backlog*

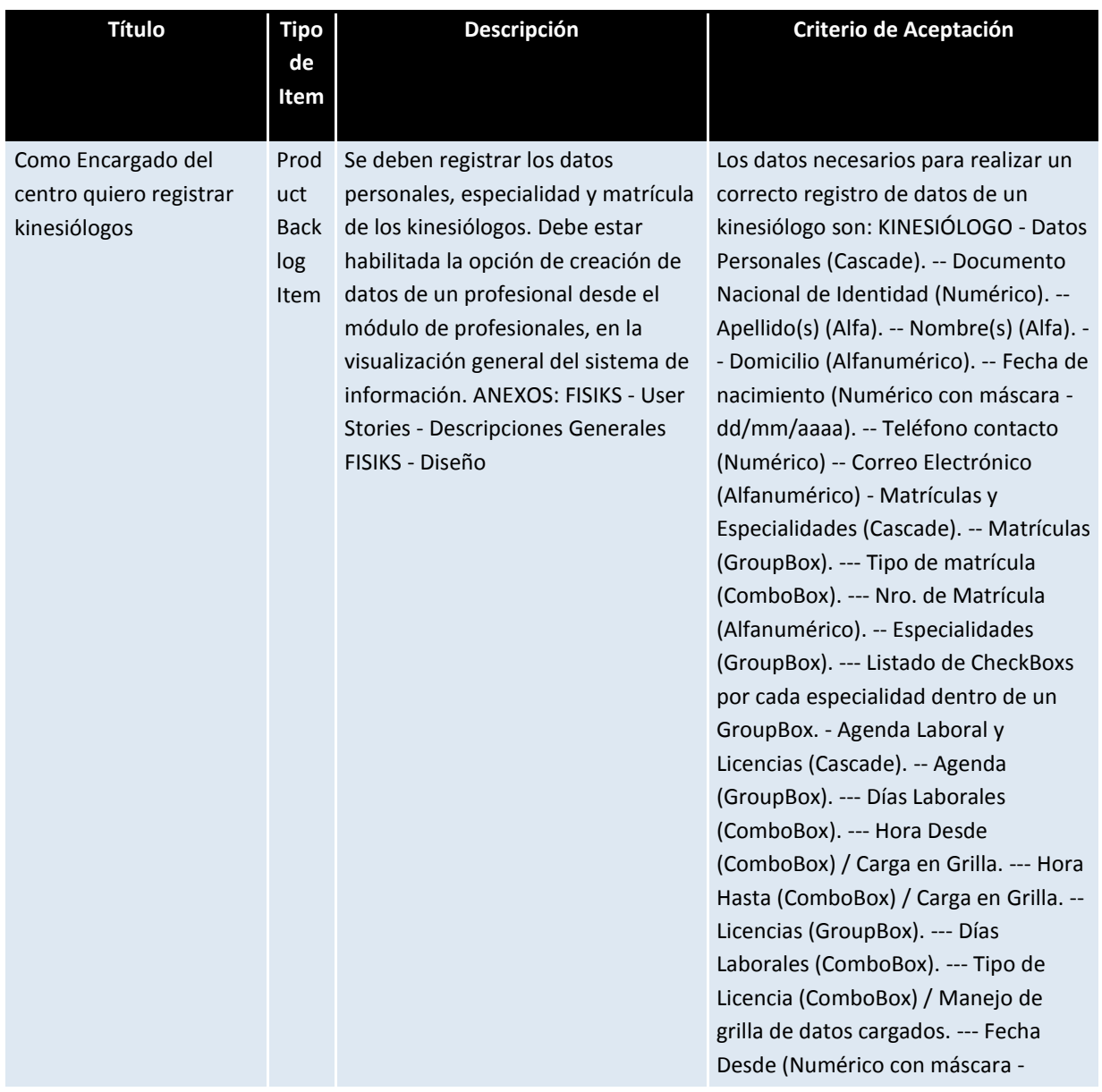

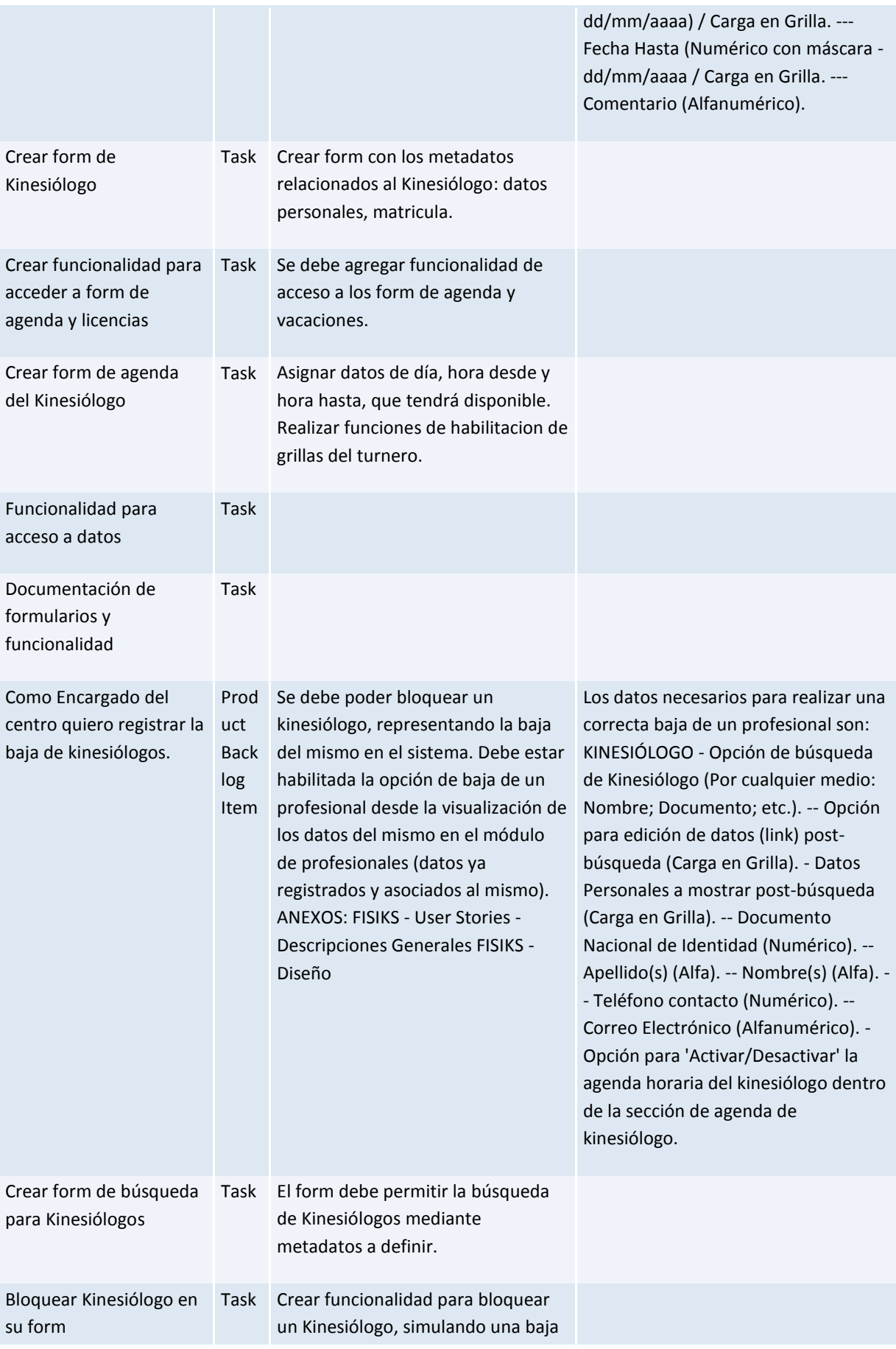

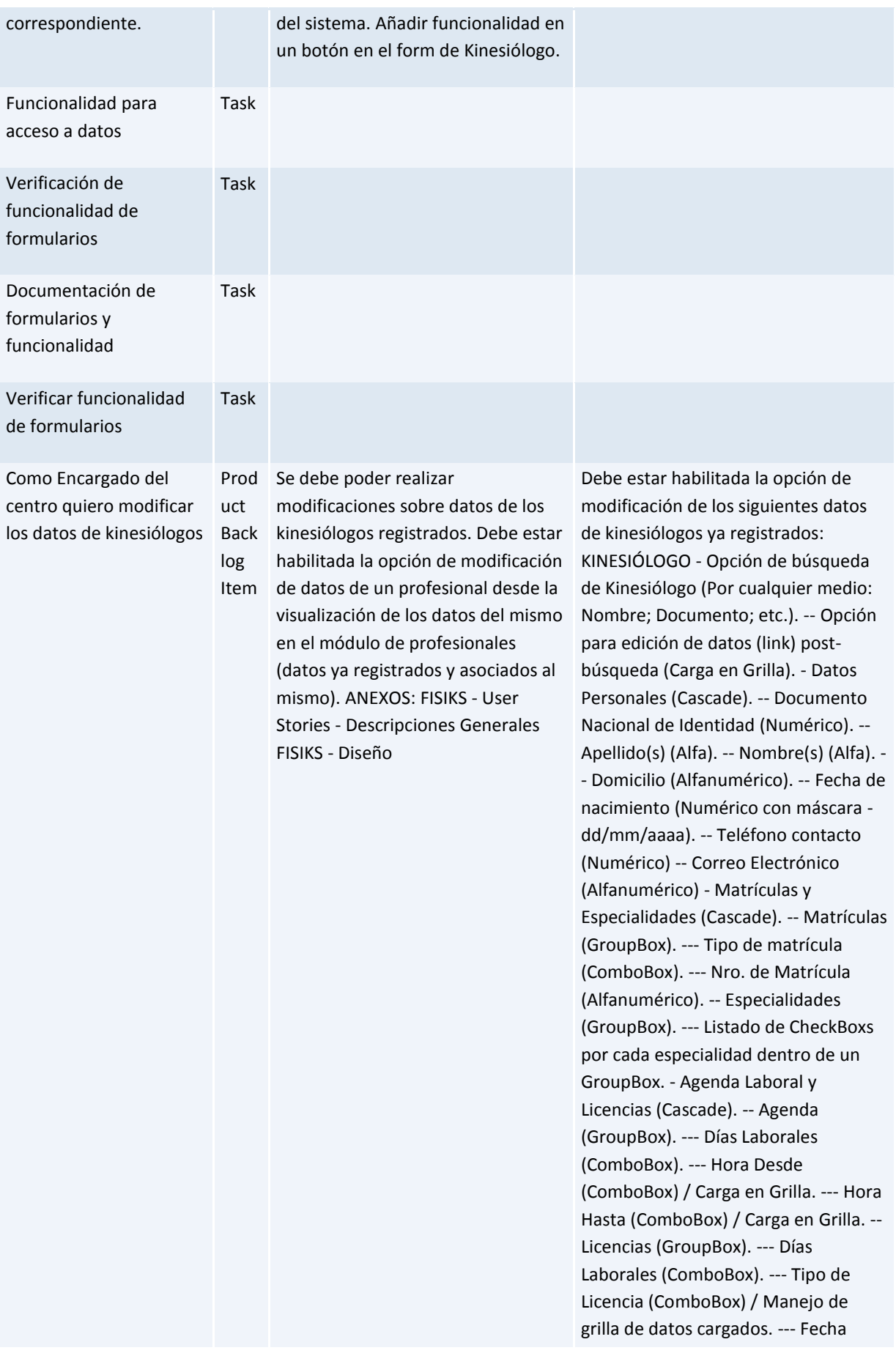

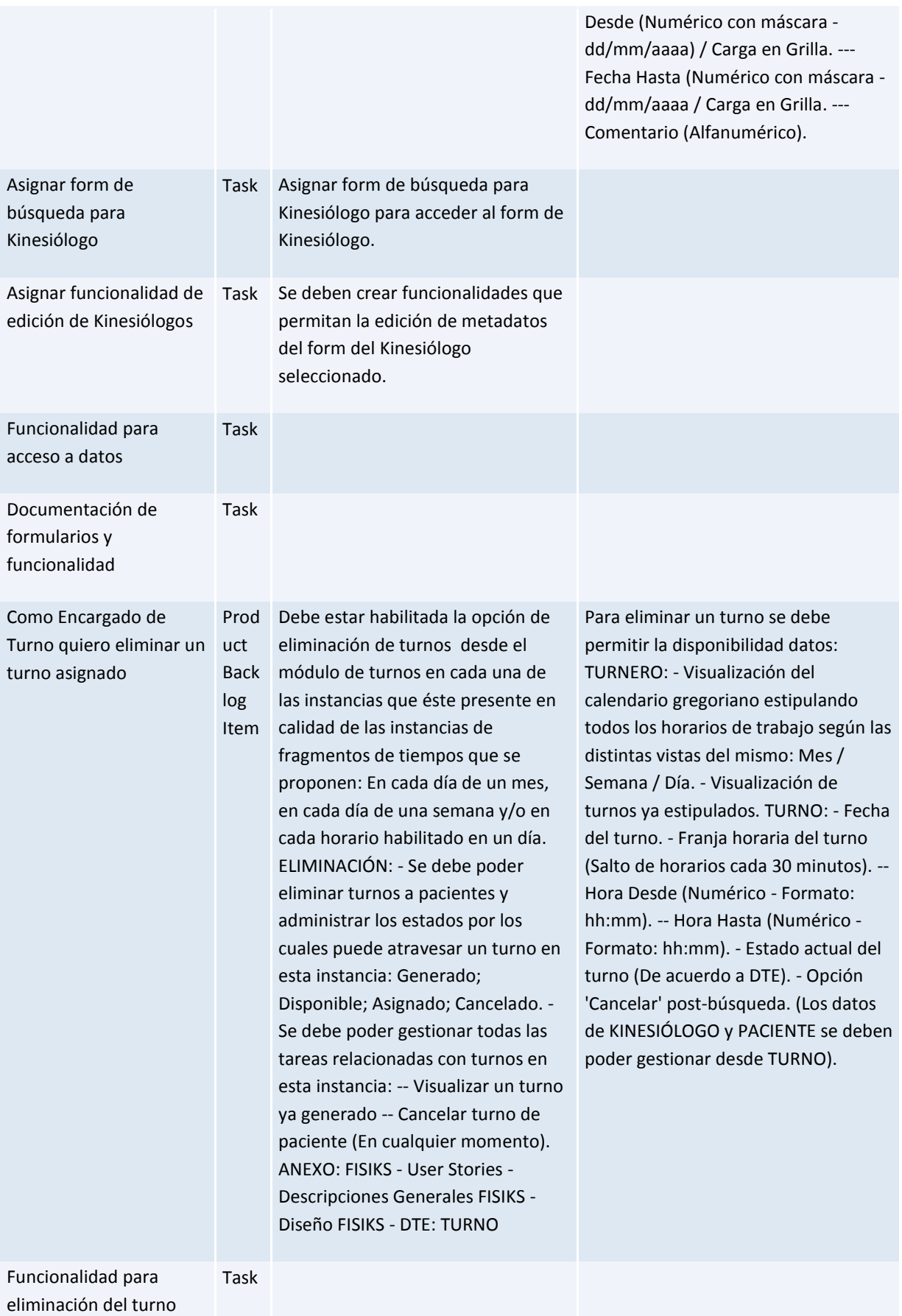

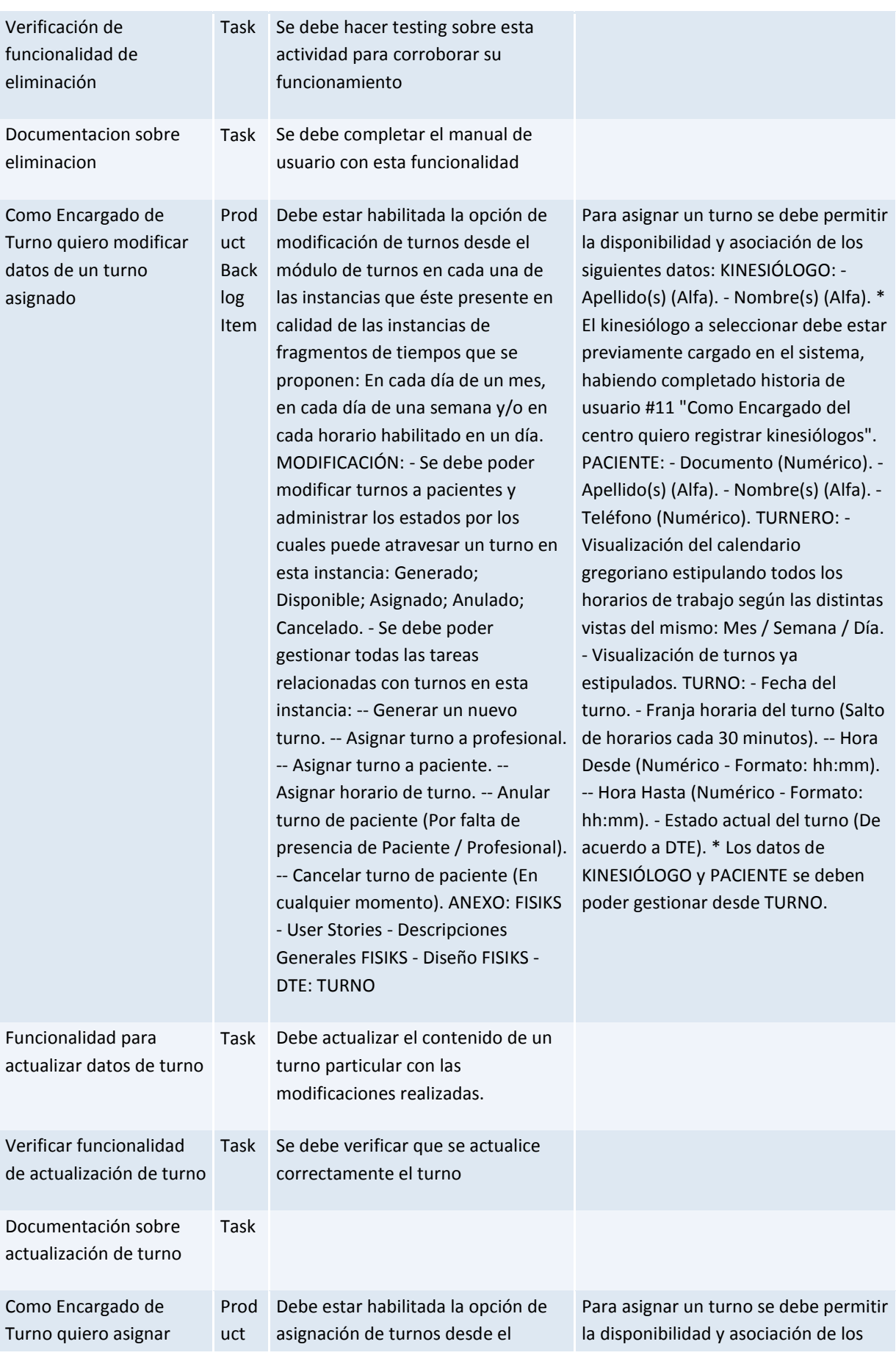

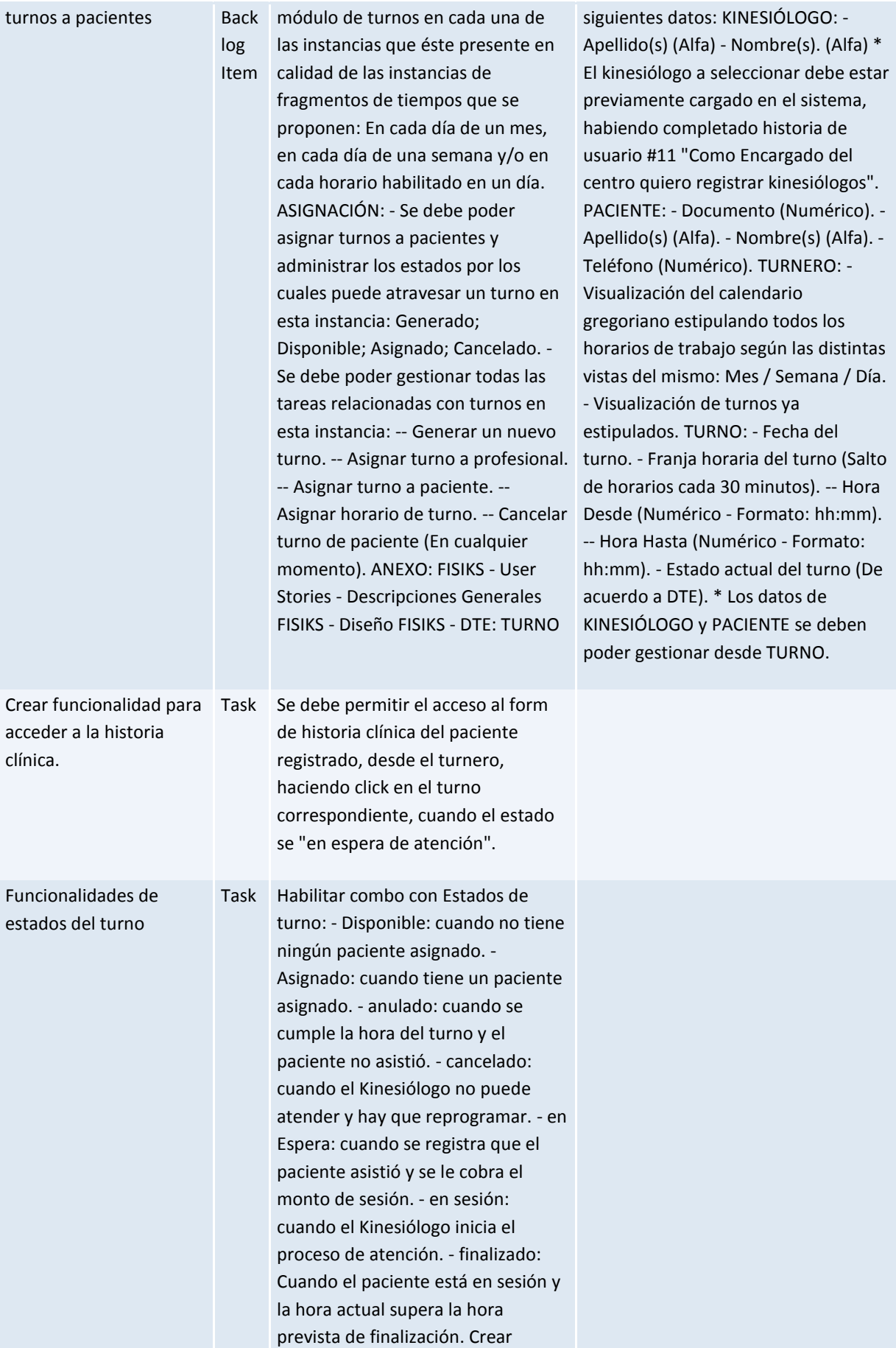

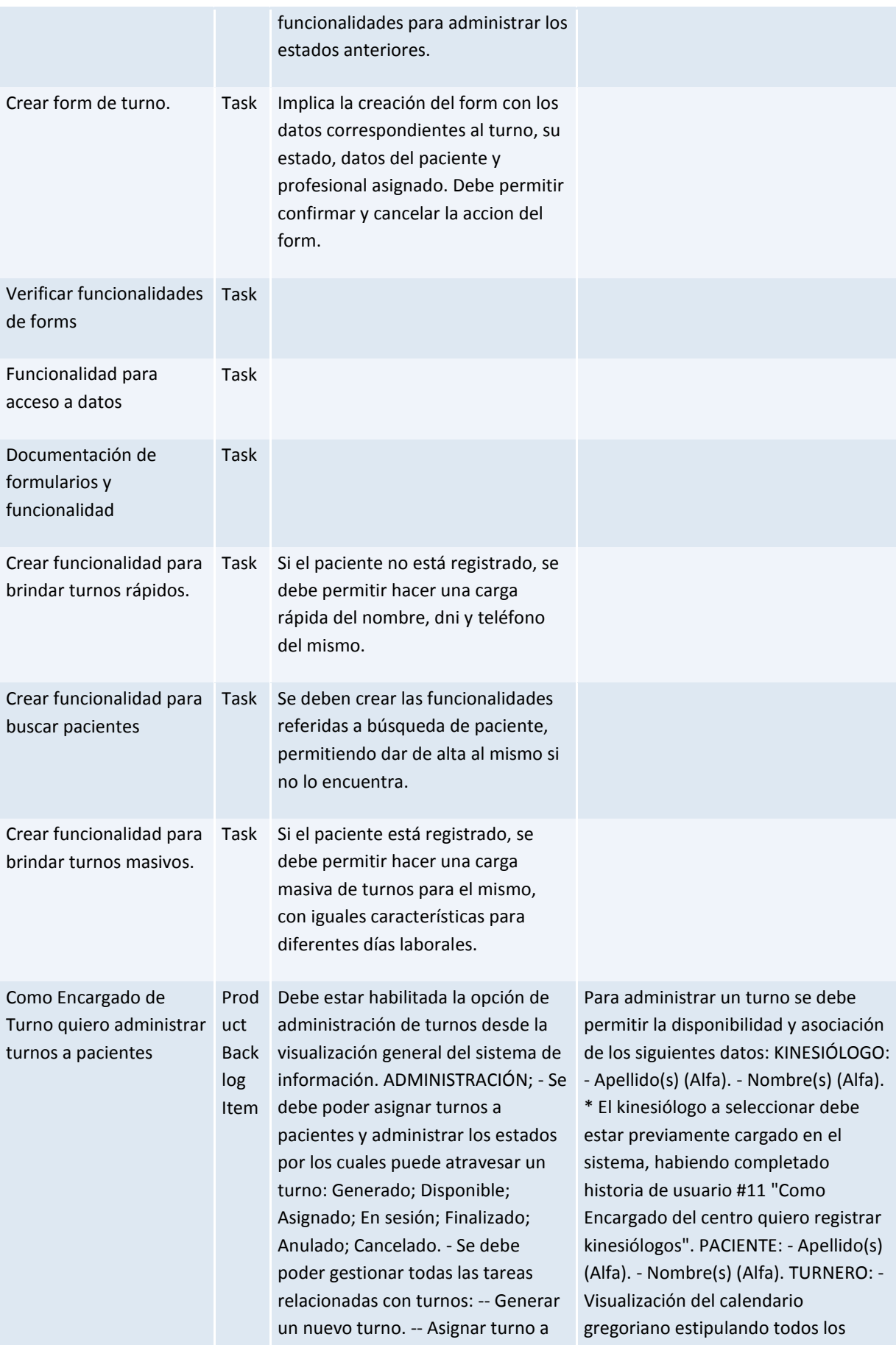

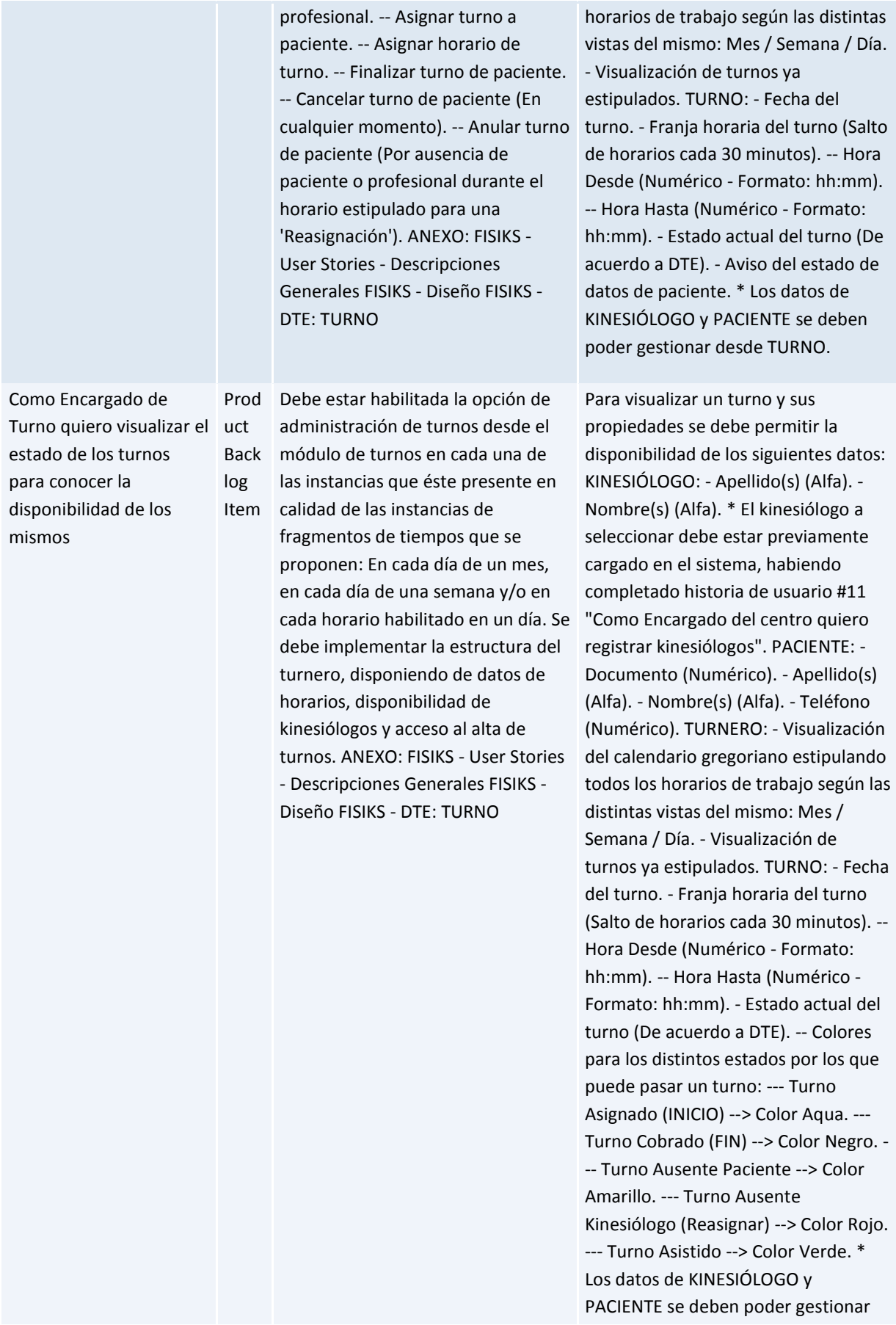

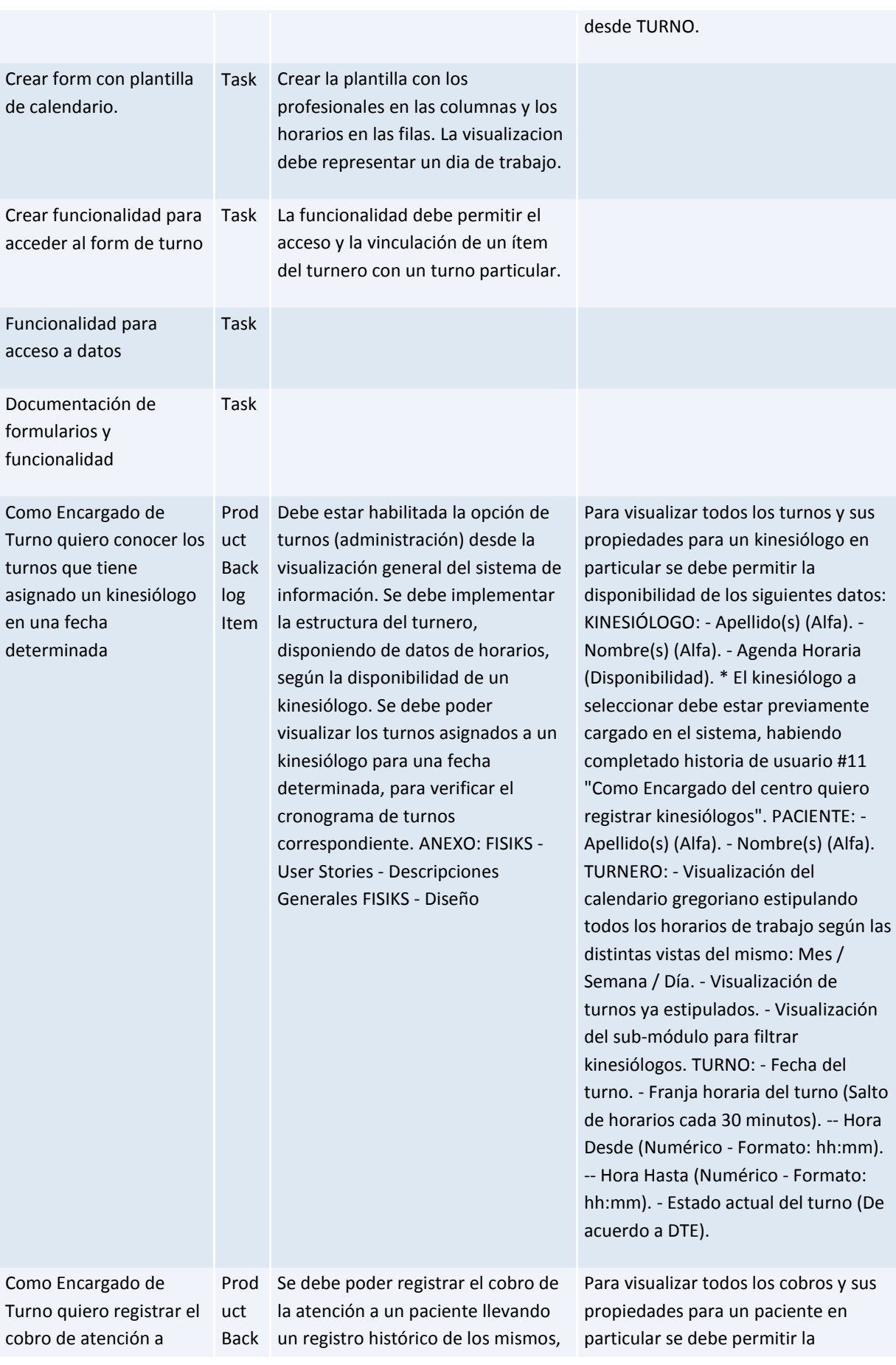

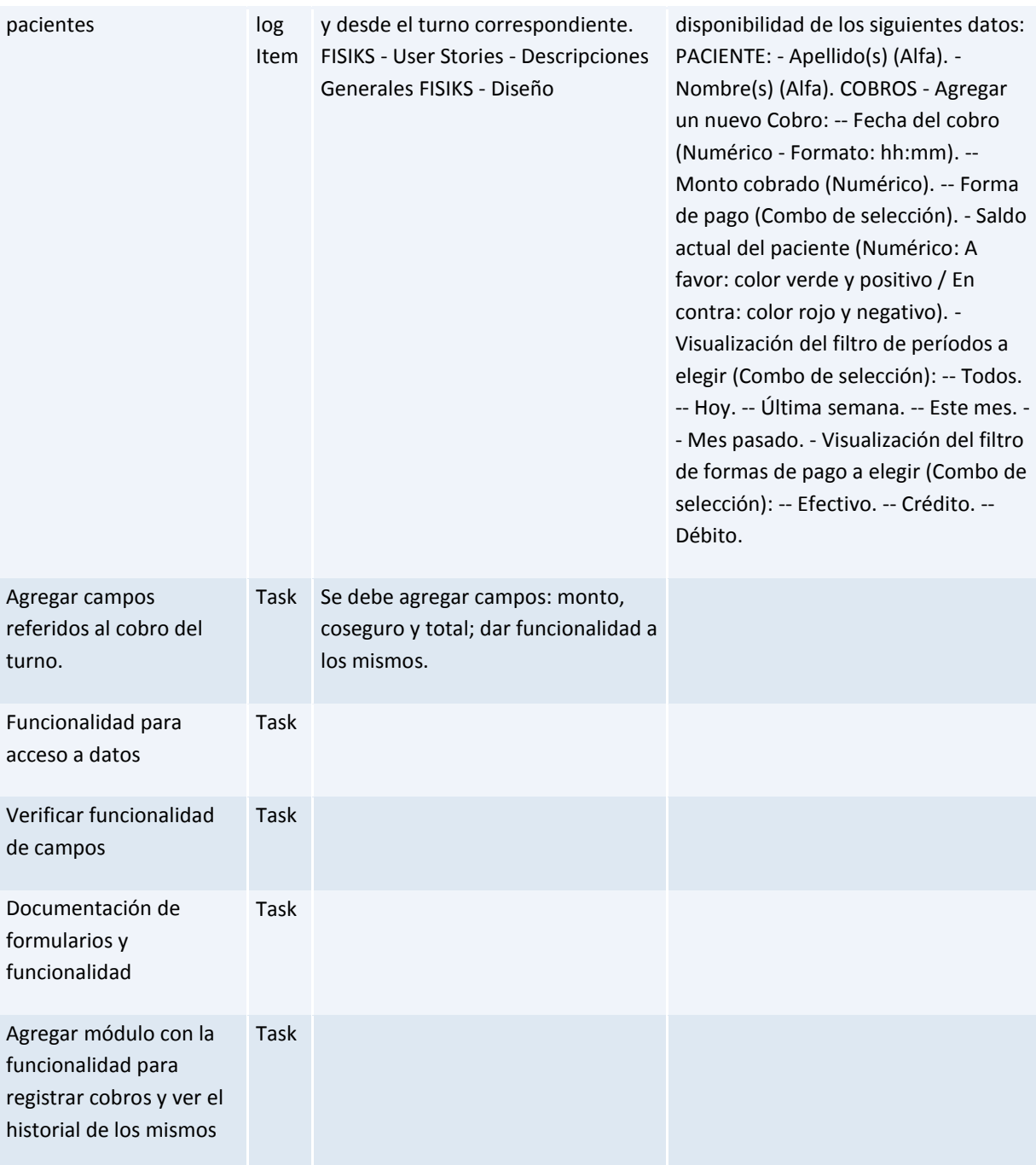

### *Query: [FISIKS Team -](https://fisiks2015.visualstudio.com/web/qr.aspx?pguid=f7ada976-2626-4a43-a4b4-b41cd0288aca&qid=027f0db4-7504-434d-9a2e-930169de8eaa) Sprint 4 - Backlog*

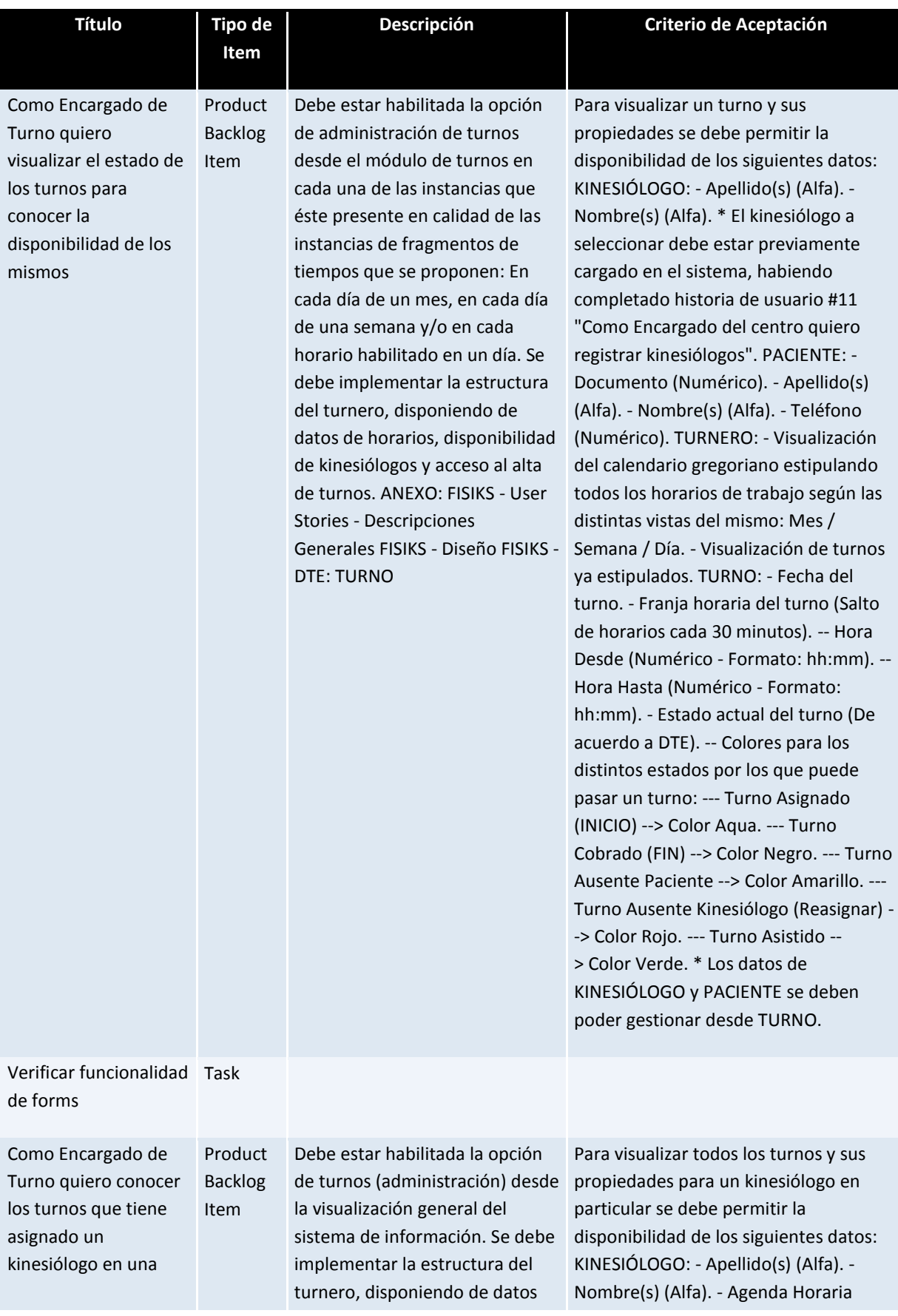

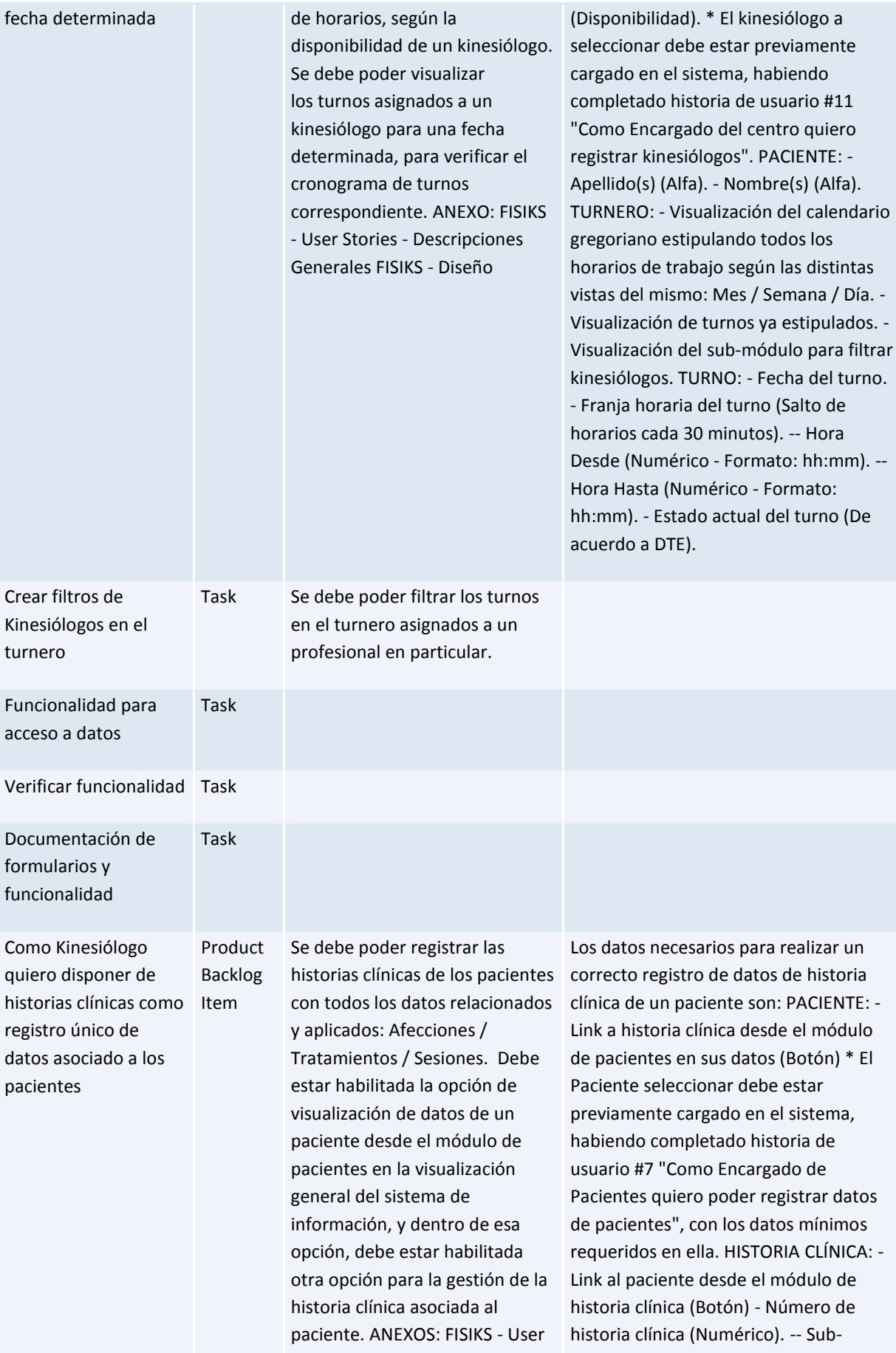

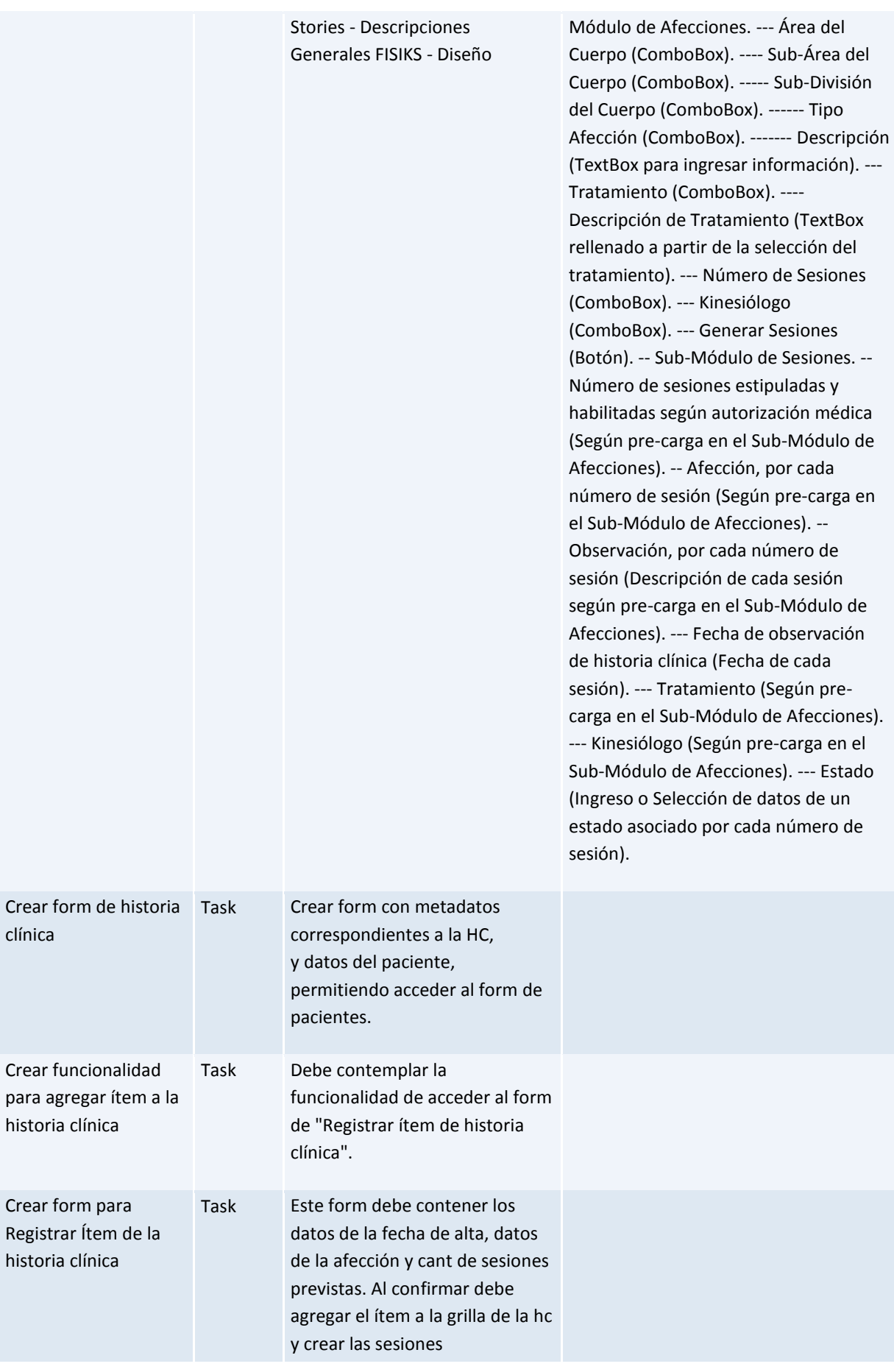

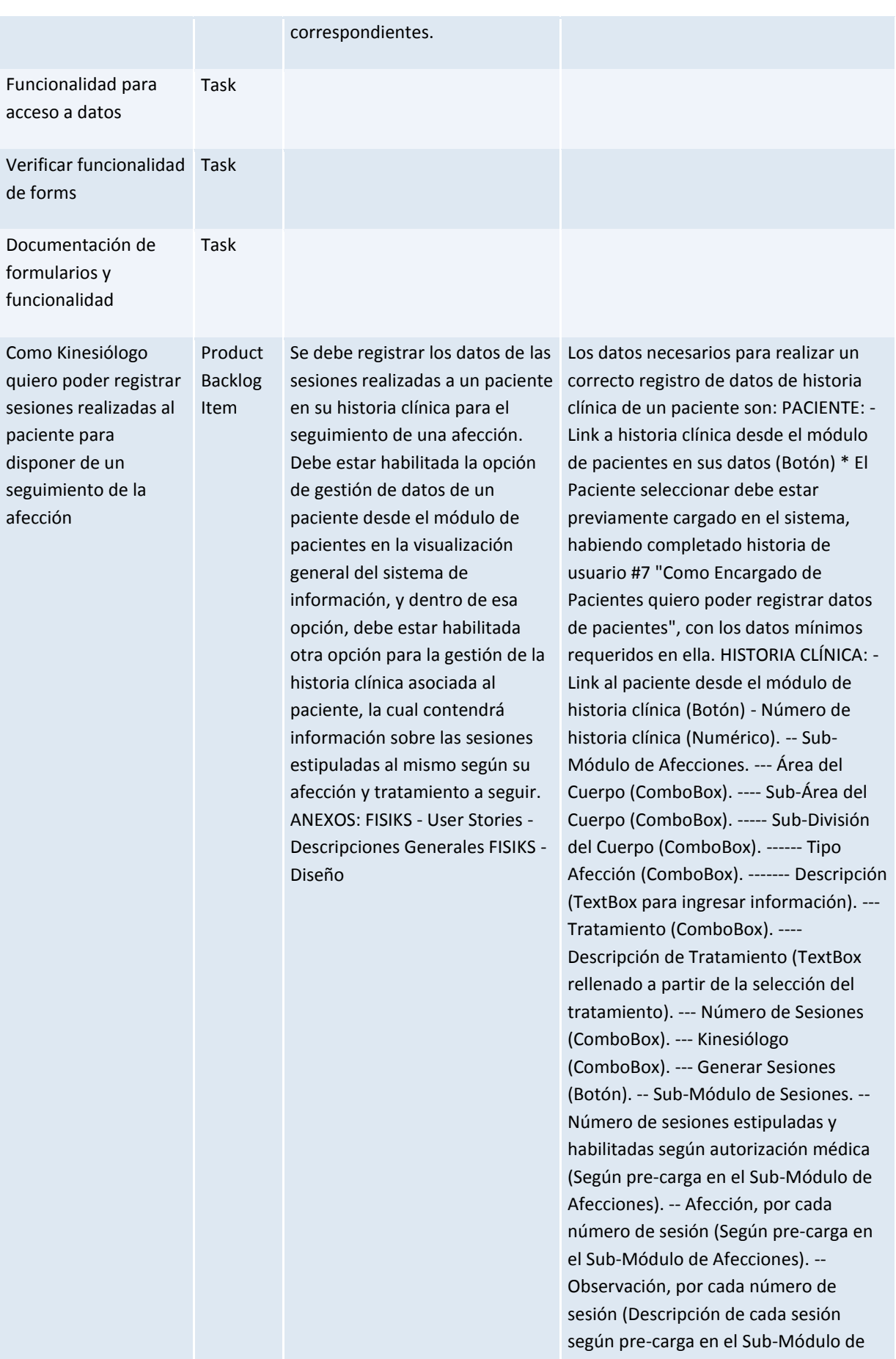

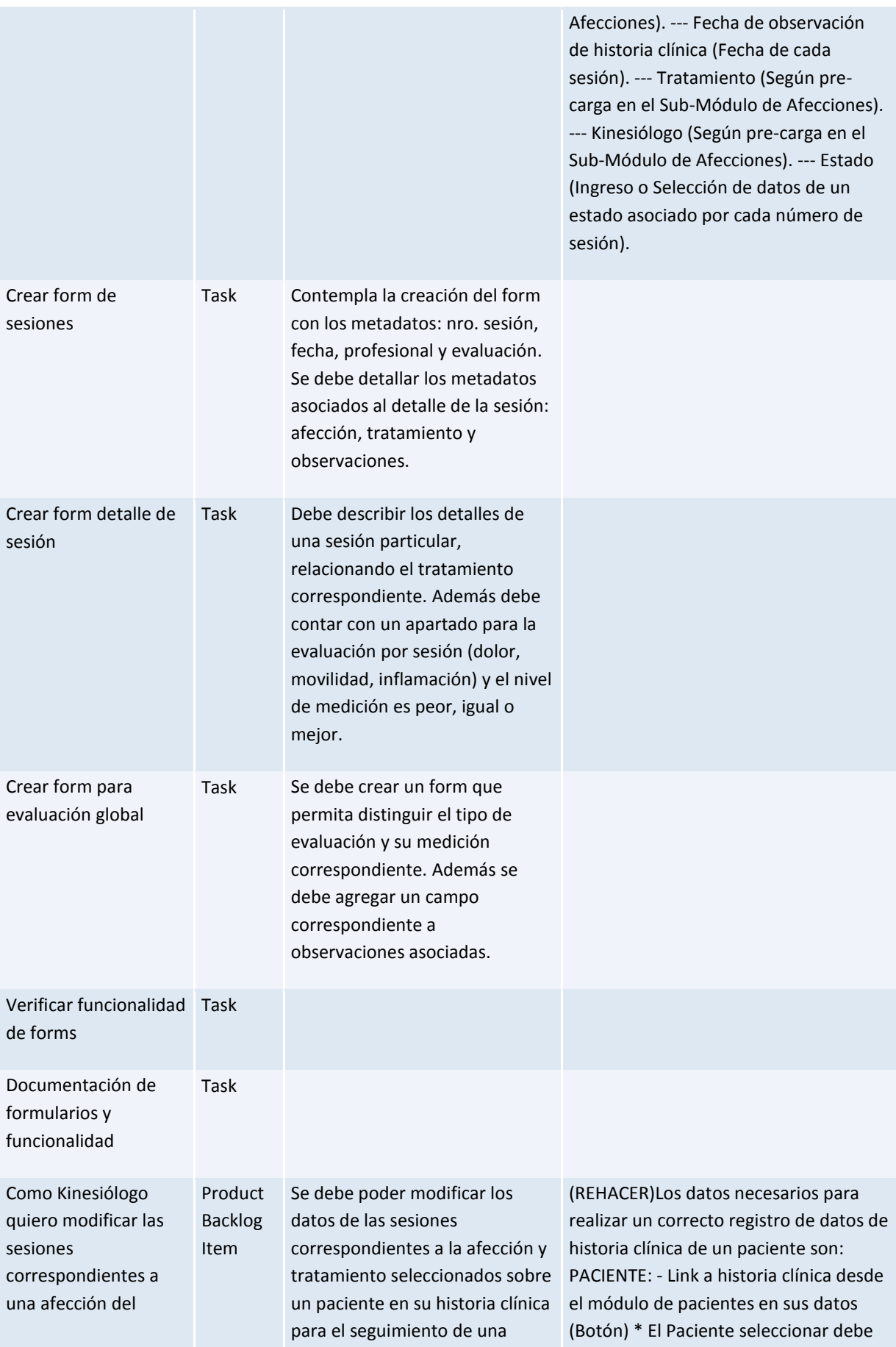

paciente afección. Debe estar habilitada la opción de gestión de datos de un paciente desde el módulo de pacientes en la visualización general del sistema de información, y dentro de esa opción, debe estar habilitada otra opción para la gestión de la historia clínica asociada al paciente, la cual contendrá información sobre las sesiones estipuladas al mismo según su afección y tratamiento a seguir. ANEXOS: FISIKS - User Stories - Descripciones Generales FISIKS - Diseño

estar previamente cargado en el sistema, habiendo completado historia de usuario #7 "Como Encargado de Pacientes quiero poder registrar datos de pacientes", con los datos mínimos requeridos en ella. HISTORIA CLÍNICA: - Link al paciente desde el módulo de historia clínica (Botón) - Número de historia clínica (Numérico). -- Sub-Módulo de Afecciones. --- Área del Cuerpo (ComboBox). ---- Sub-Área del Cuerpo (ComboBox). ----- Sub-División del Cuerpo (ComboBox). ------ Tipo Afección (ComboBox). ------- Descripción (TextBox para ingresar información). --- Tratamiento (ComboBox). ---- Descripción de Tratamiento (TextBox rellenado a partir de la selección del tratamiento). --- Número de Sesiones (ComboBox). --- Kinesiólogo (ComboBox). --- Generar Sesiones (Botón). -- Sub-Módulo de Sesiones. -- Número de sesiones estipuladas y habilitadas según autorización médica (Según pre-carga en el Sub-Módulo de Afecciones). -- Afección, por cada número de sesión (Según pre-carga en el Sub-Módulo de Afecciones). -- Observación, por cada número de sesión (Descripción de cada sesión según pre-carga en el Sub-Módulo de Afecciones). --- Fecha de observación de historia clínica (Fecha de cada sesión). --- Tratamiento (Según precarga en el Sub-Módulo de Afecciones). --- Kinesiólogo (Según pre-carga en el Sub-Módulo de Afecciones). --- Estado (Ingreso o Selección de datos de un estado asociado por cada número de

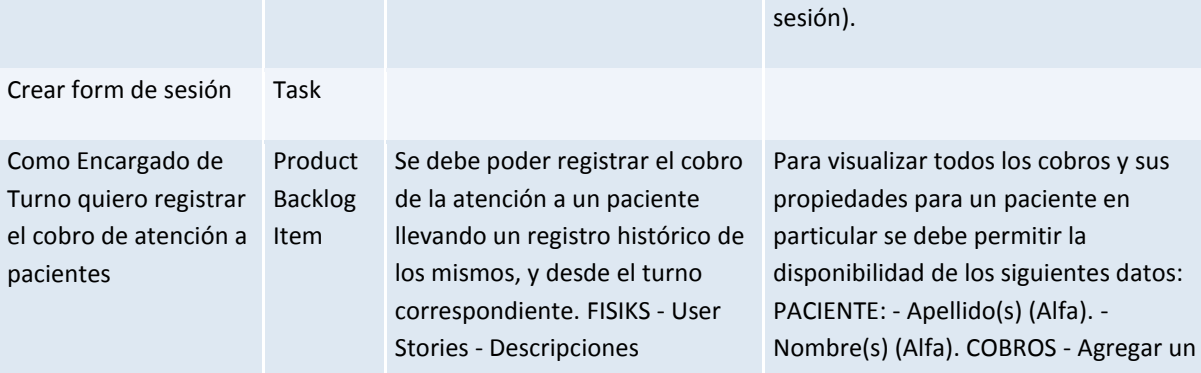

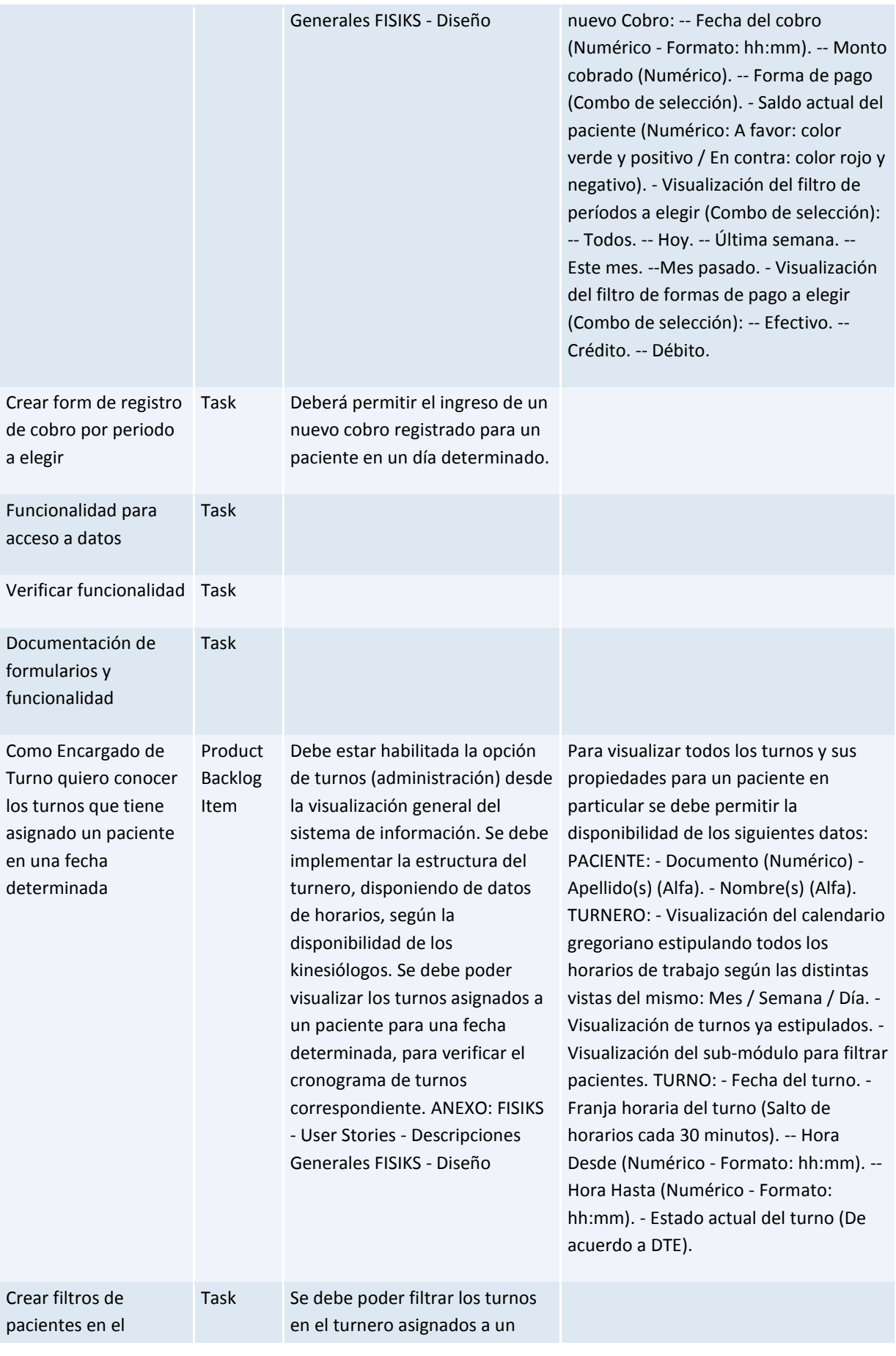

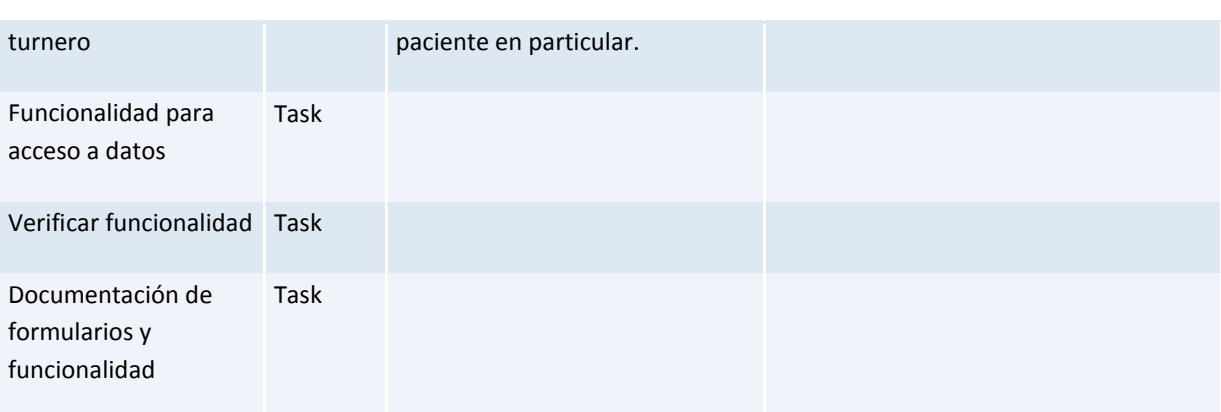

### *Query: [FISIKS Team -](https://fisiks2015.visualstudio.com/web/qr.aspx?pguid=f7ada976-2626-4a43-a4b4-b41cd0288aca&qid=07c92b4e-80a6-4297-94b1-2824002423ed) Sprint 5 - Backlog*

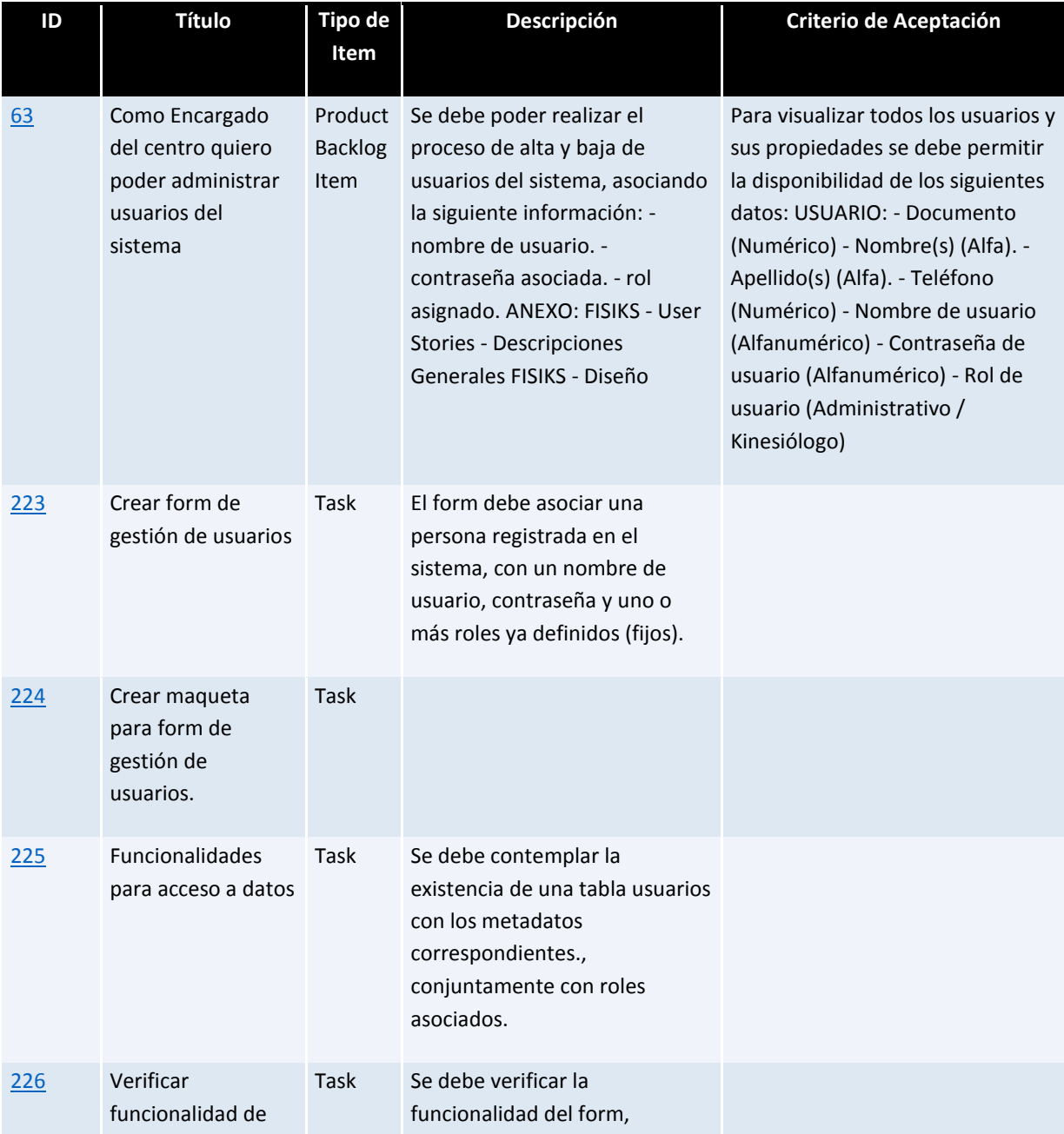

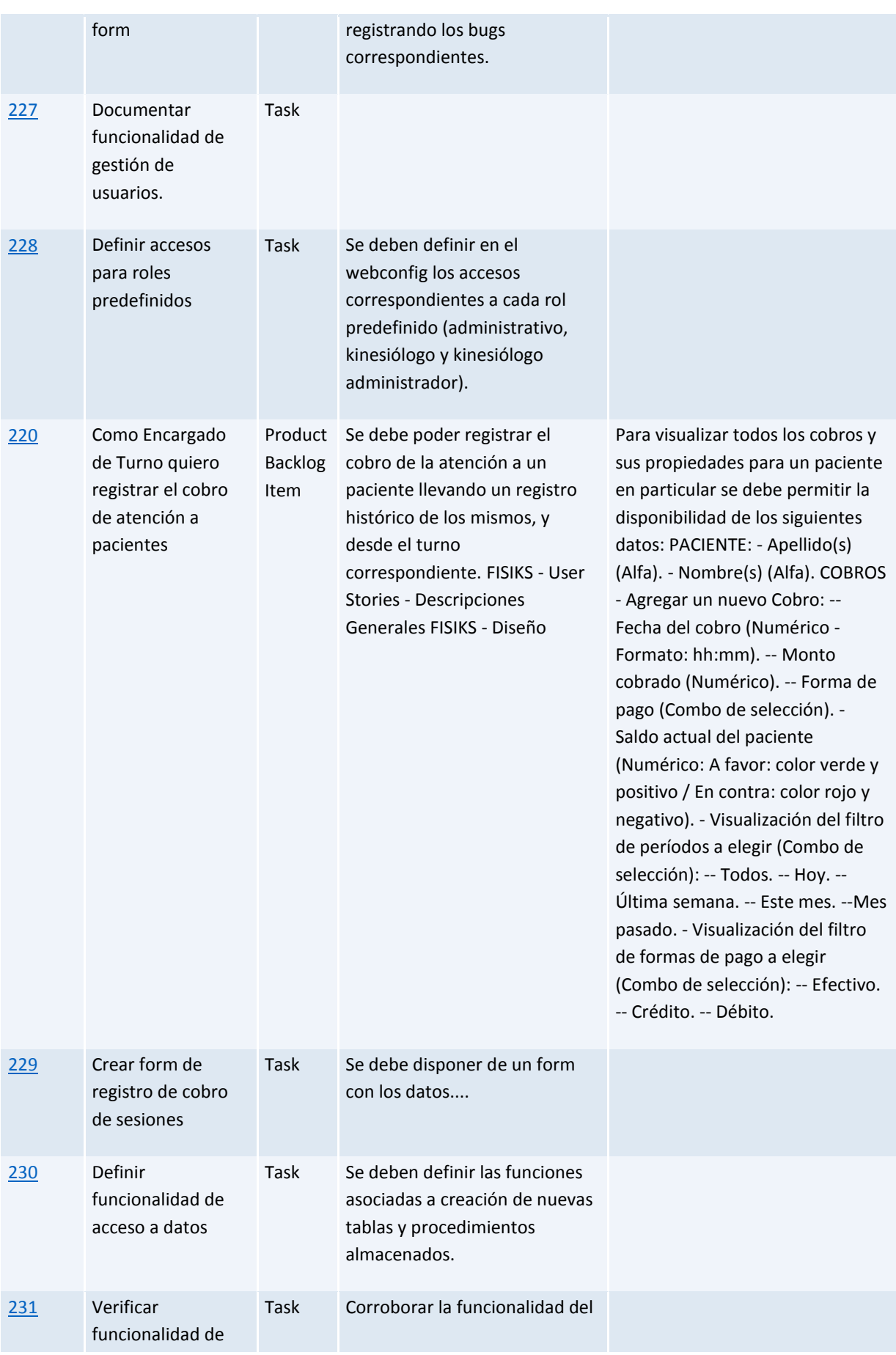

#### form form [232](https://fisiks2015.visualstudio.com/web/wi.aspx?pcguid=52f74b75-d56d-43b0-bc7d-f7ba87a974f7&id=232) Documentar funcionalidad de registro de cobro de sesiones Task [195](https://fisiks2015.visualstudio.com/web/wi.aspx?pcguid=52f74b75-d56d-43b0-bc7d-f7ba87a974f7&id=195) Como Encargado del centro quiero visualizar una posición global del sistema Product Backlog Item Debe estar habilitada la opción de posicionamiento global e inicial desde la visualización general del sistema de información. Se debe poder visualizar una pantalla de inicio con datos relevantes y actualizados en el día en curso y a determinar según los criterios de aceptación planteados. ANEXOS: FISIKS - User Stories - Descripciones Generales FISIKS - Diseño Para visualizar la posición global del sistema se debe permitir la disponibilidad de los siguientes datos: TURNOS - Cantidad total de turnos para la jornada actual de trabajo (Numérico). - Cantidad total de turnos para la jornada próxima de trabajo (Numérico). - Gráfico de estado de turnos de la jornada actual (circunferencia de valores). -- Asignados (Numérico). -- Asistidos (Numérico). -- Atendidos/Cerrados (Numérico). -- A reasignar (Numérico). -- Ausentes (Numérico). \* Para el gráfico de estados de turnos se deben manejar los mismos colores que los ya utilizados en el módulo de turnos. [360](https://fisiks2015.visualstudio.com/web/wi.aspx?pcguid=52f74b75-d56d-43b0-bc7d-f7ba87a974f7&id=360) Como Encargado del centro quiero administrar los valores generales de las distintas funcionalidades del sistema Product Backlog Item Debe estar habilitada la opción de configuración desde la visualización general del sistema de información. Se debe poder visualizar una pantalla con la posibilidad ingresar a las opciones de administración general y predeterminada de valores por defecto que definen el sistema. ANEXOS: FISIKS - User Stories - Descripciones Generales FISIKS - Diseño Valores con opción de modificación: El valor monetario fijo de las sesiones a cobrar a pacientes (Numérico). Los horarios máximos y mínimos permitidos del centro de rehabilitación (Formato: hh:mm). La tolerancia máxima de espera de un turno con ausencia de un paciente (Formato hh:mm). La tolerancia de días de permanencia de datos de paciente registrados como "Temporales" en el sistema (Numérico). Nombre de la empresa (Alfanumérico) Logo de la empresa (Imágen de extensión jpg; jpeg; bmp; png).

### *Query: [FISIKS Team -](https://fisiks2015.visualstudio.com/web/qr.aspx?pguid=f7ada976-2626-4a43-a4b4-b41cd0288aca&qid=288c6f0d-ca88-454a-bd60-8b167ad9147e) Sprint 6 - Backlog*

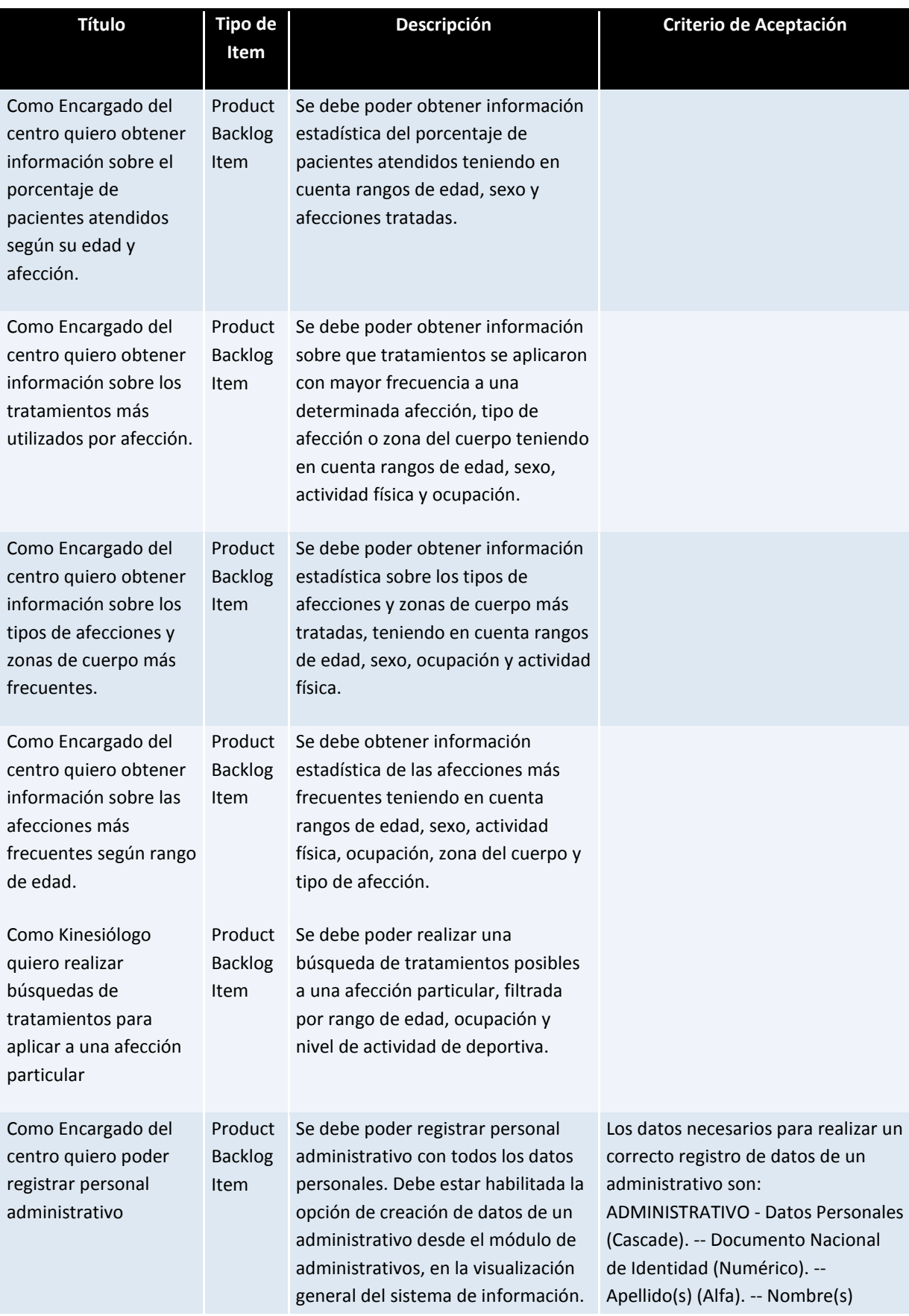

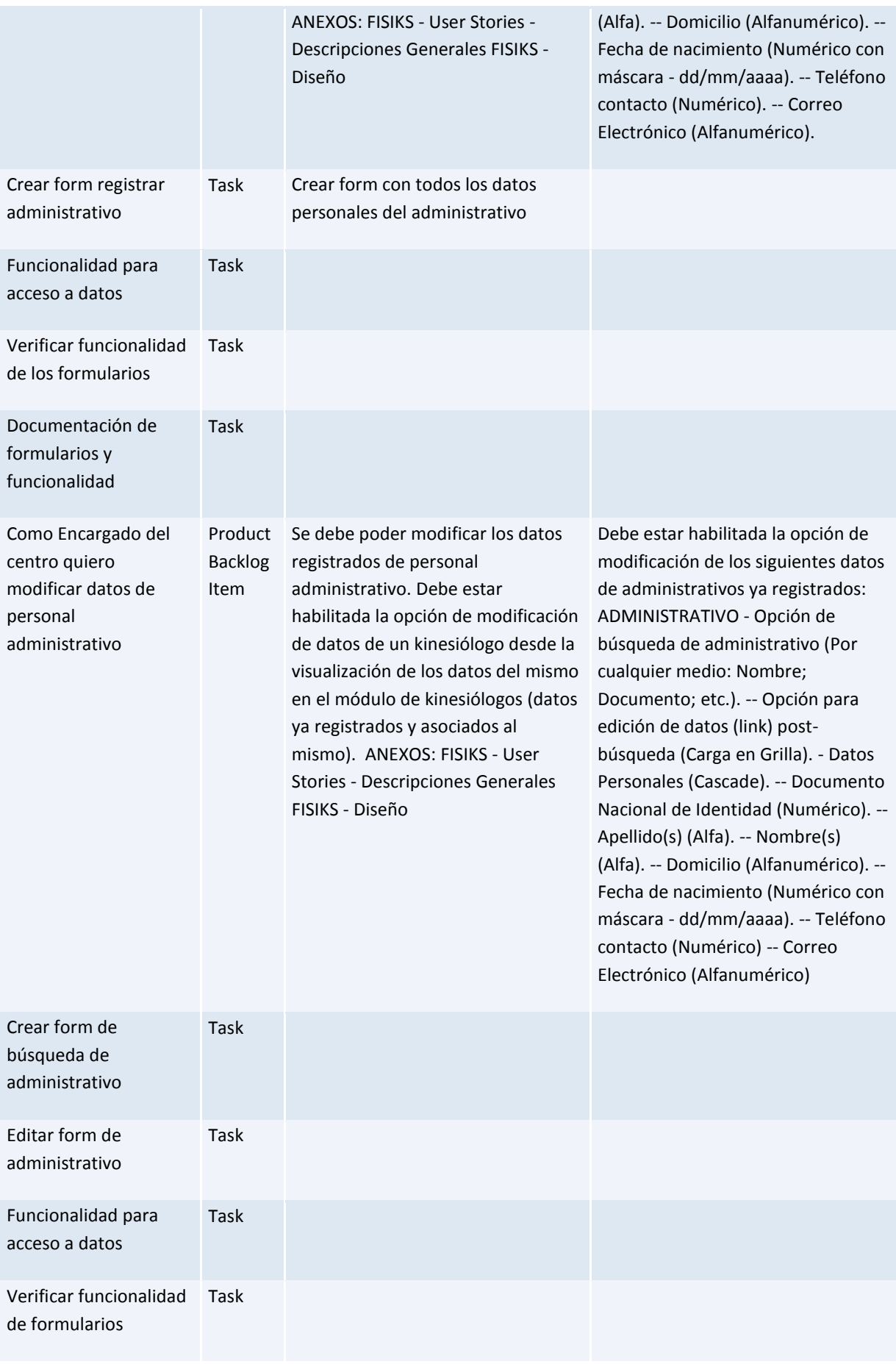

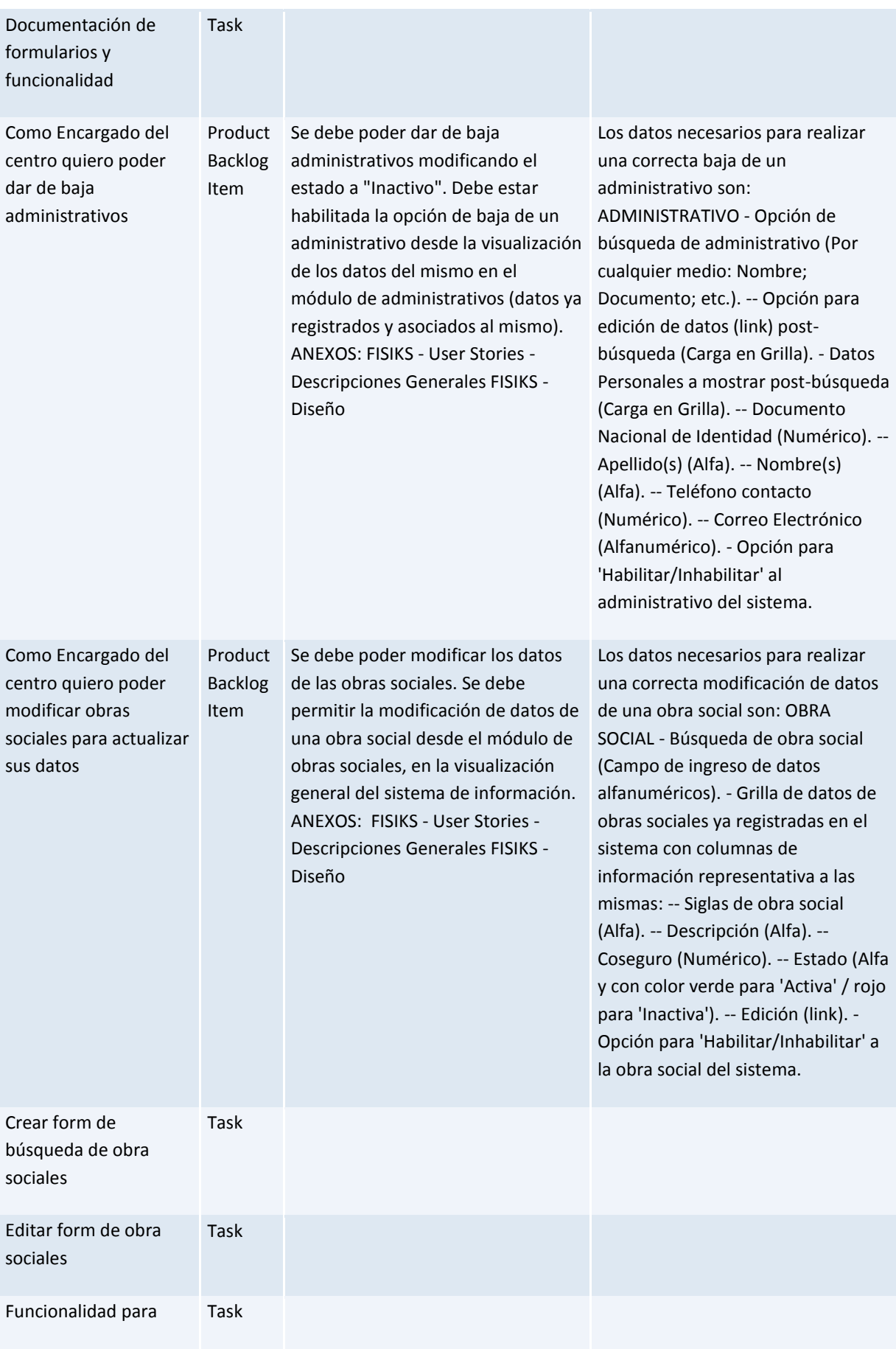

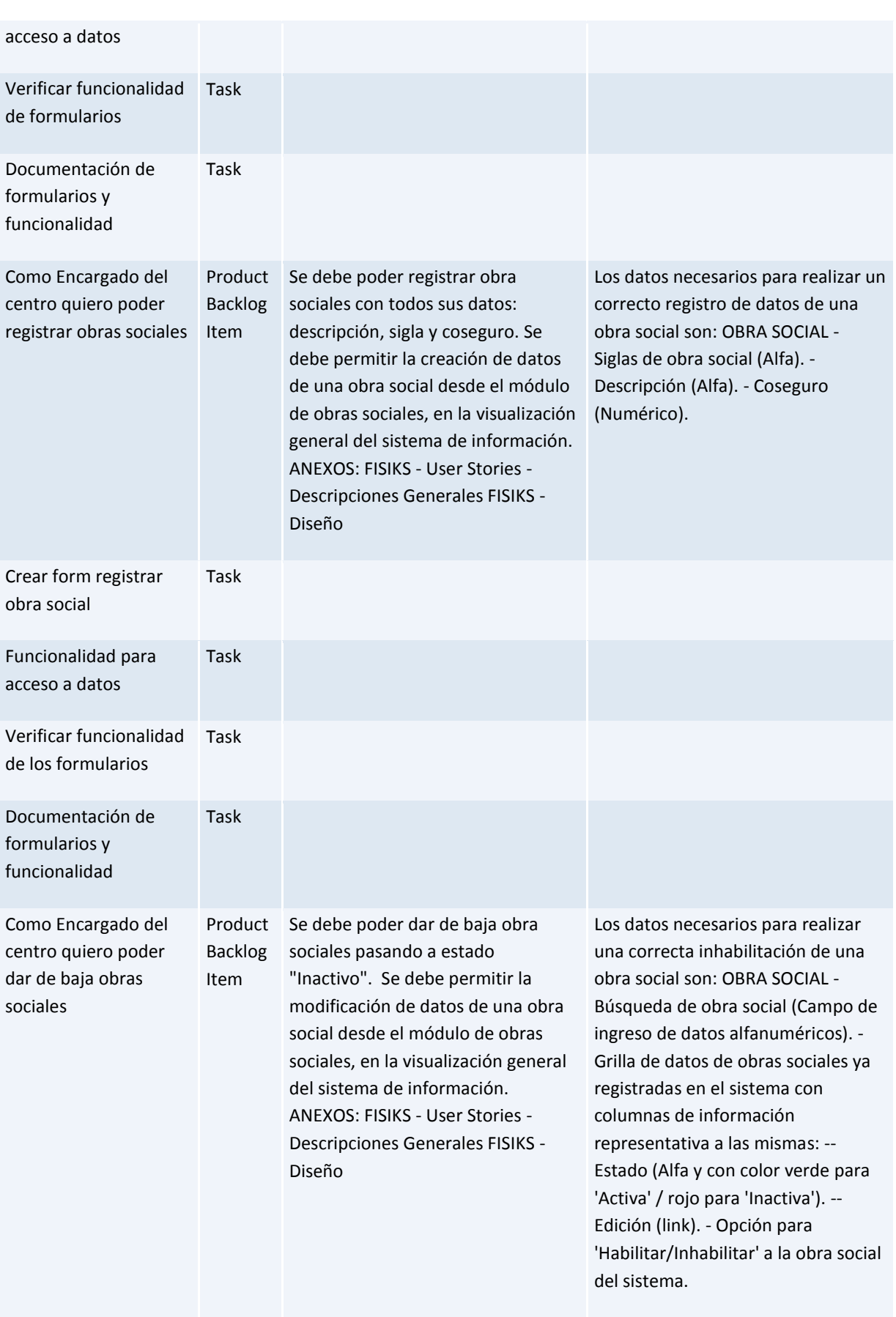

#### <span id="page-50-0"></span>**3.0 LA PROPUESTA**

#### <span id="page-50-1"></span>**3.1 Descripción de la propuesta**

El presente proyecto consistió en el análisis, diseño y desarrollo de un producto informático, orientado a asistir a los profesionales de kinesiología y fisioterapia, basado en el relevamiento realizado en centros de esta especialidad.

Los aspectos que se contemplaron estuvieron referidos a los procesos incluidos en la gestión de turnos, la administración de pacientes con sus historias clínicas, el registro de sesiones de atención con su respectiva evolución, y la generación de estadísticas para los profesionales del centro de rehabilitación comprendido. Además se contempló la realización de módulos correspondientes a la gestión de recaudación, búsquedas de información referidas a tratamientos.

El sistema de información implementado se denominó "**FISIKS**" (Acrónimos de Fisioterapia / Sistema / Kinesiología)

#### <span id="page-50-2"></span>**3.2 Alcances del Sistema**

#### <span id="page-50-3"></span>**3.2.1 Gestión de turnos:**

- Asignación, modificación y cancelación de turnos a pacientes, de acuerdo a la administración de disponibilidad horaria y asignación de profesional.

#### <span id="page-50-4"></span>**3.2.2 Gestión de pacientes:**

- Registración de pacientes, con sus datos personales, antecedentes médicos y su asociación con la información de Obras Sociales.
- Administración de historia clínica, registrando los detalles de la atención del paciente asociado en cada sesión, correspondiente a una afección en particular.

### <span id="page-50-5"></span>**3.2.3 Gestión de kinesiólogos:**

- Administración de profesionales, registrando datos personales, laborales y disponibilidad horaria, de modo que esta información brinde soporte a la gestión de turnos.

### <span id="page-50-6"></span>**3.2.4 Gestión de sesiones:**

Registro de sesiones de pacientes, con su respectiva evolución y asociación con la historia clínica, remarcando el tratamiento elegido para la afección correspondiente y comparaciones contra el objetivo del tratamiento.

#### <span id="page-50-7"></span>**3.2.5 Gestión de usuarios:**

- Control de acceso al sistema mediante la administración de cuentas usuarios, de acuerdo a los perfiles existentes en el contexto, con sus respectivos privilegios asociados.

### <span id="page-51-0"></span>**3.2.6 Gestión de reportes y estadísticas:**

El sistema brindará opciones de emisión de reportes y estadísticas con respecto a:

- Cantidad de afecciones.
- Afecciones por edad.
- Afecciones por tratamientos.
- Distribución de afecciones.
- Comparación de tratamientos.

#### <span id="page-51-1"></span>**3.2.7 Gestión de cobros:**

- Administración de los ingresos por el cobro de las sesiones, registrando cada uno de ellos para el control de los mismos, a fin de conocer los montos totales de recaudación.

#### <span id="page-51-2"></span>**3.2.8 Gestión de búsqueda:**

- Administrar búsquedas de los tratamientos asociados a diferentes afecciones con las que puede ingresar un paciente, mediante filtros de selección de áreas del cuerpo y tipo de afección.
- Utilización de filtros de selección de áreas del cuerpo a tratar:

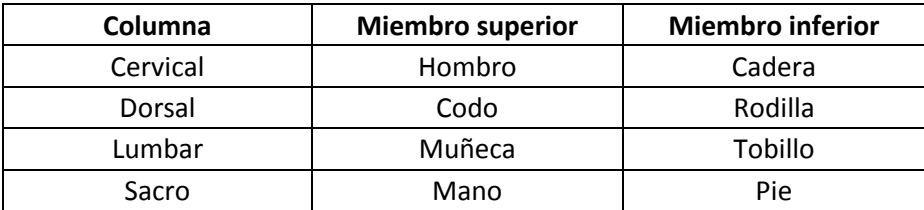

- Utilización de filtros de selección de tipos de afección:

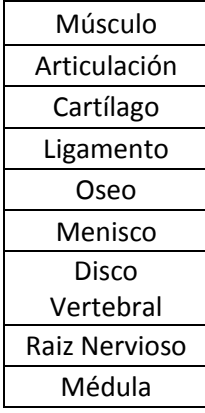

#### <span id="page-52-0"></span>**4.0 ANEXO**

#### <span id="page-52-1"></span>**4.1 Manuales de referencia**

**Manual de producto:** Hace referencia a todo el contenido del producto, desde todas las fases por las cuales atravesó el desarrollo del mismo, desde su gestación hasta su forma final.

**Manual de usuario:** Guía para entender el funcionamiento y uso correcto del sistema propuesto con las instrucciones necesarias para los usuarios a los cuales se destina el producto.

**Manual de procedimientos:** Contiene la descripción de actividades que deben seguirse en la realización de las funciones de las distintas áreas del negocio al cual se dirige el producto.

**Manual de testing:** Contiene la información sobre las pruebas realizadas al producto de software, orientado a demostrar la realización de las funciones para las cuales fue creado, de acuerdo a los requerimientos planteados, y que el mismo no posea errores, defectos y/o fallas.

#### <span id="page-52-2"></span>**4.2 Métricas del proyecto**

- Definición de métricas del Proyecto
	- **Velocidad Objetivo**: suma de los "Puntos de historia" de todos los ítems del Sprint Backlog.

*Fórmula: ∑ Puntos de historia Del Sprint Backlog*

- **Horas Disponibles**: total de horas hombre disponibles para el Sprint.

*Fórmula: Cant. Horas Diarias de Trabajo \* Cant. Integrantes Equipo\* Días del Sprint.*

- **Velocidad Real**: suma de los "Puntos de historia" realmente completados en el Sprint.

*Fórmula: ∑ Puntos de historia completados en el Sprint.*

- **Horas Reales**: número real de horas dedicadas al Sprint.

*Fórmula: ∑ Horas de trabajo realizado en el Sprint.*

- **Burdown Chart**:

*Fórmula: Para su elaboración se ve la cantidad Puntos de historia remanente para un día en particular y se gráfica.*

### **Sprint 1**

- Velocidad Objetivo: 131 puntos de historia
- Horas Disponibles: 468 horas
- Velocidad Real: 65 puntos de historia
- Horas Reales: 456 horas
- Burdown Chart:

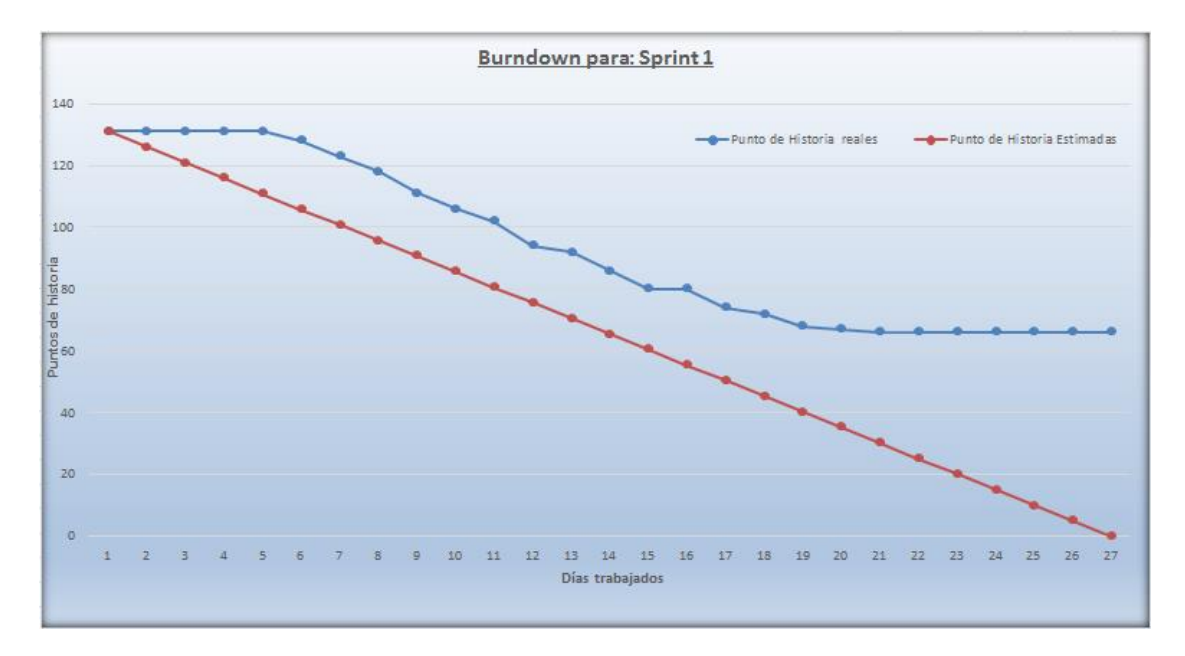

### **Sprint 2**

- Velocidad Objetivo: 113 puntos de historia
- Horas Disponibles: 468 horas
- Velocidad Real: 91 puntos de historia
- Horas Reales: 469 horas
- Burdown Chart:

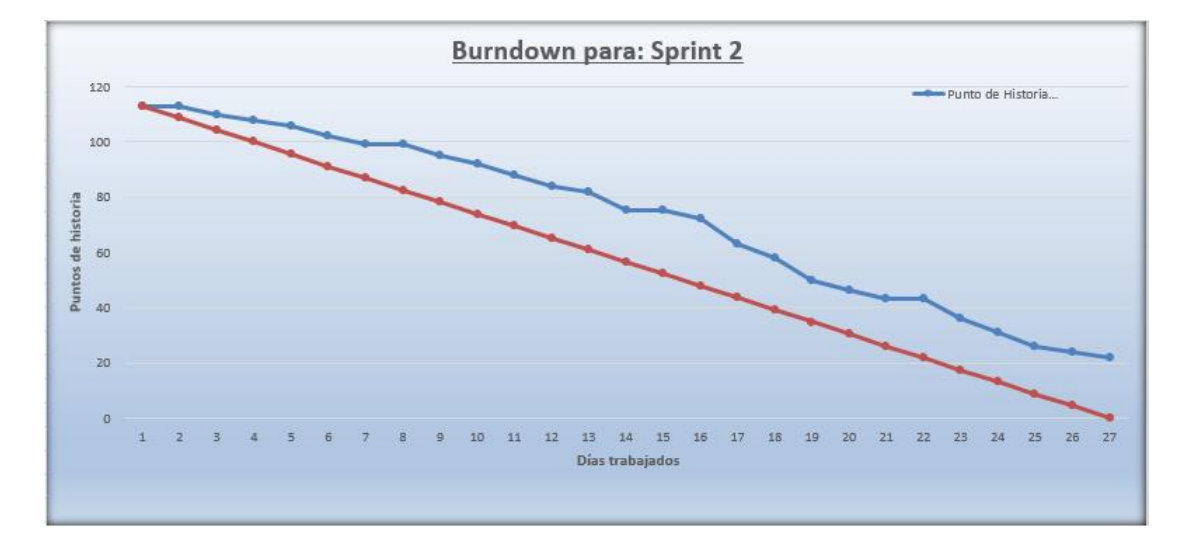

### **Sprint 3**

- Velocidad Objetivo: 91 puntos de historia
- Horas Disponibles: 390 horas
- Velocidad Real: 87 puntos de historia
- Horas Reales: 314 horas
- Burdown Chart:

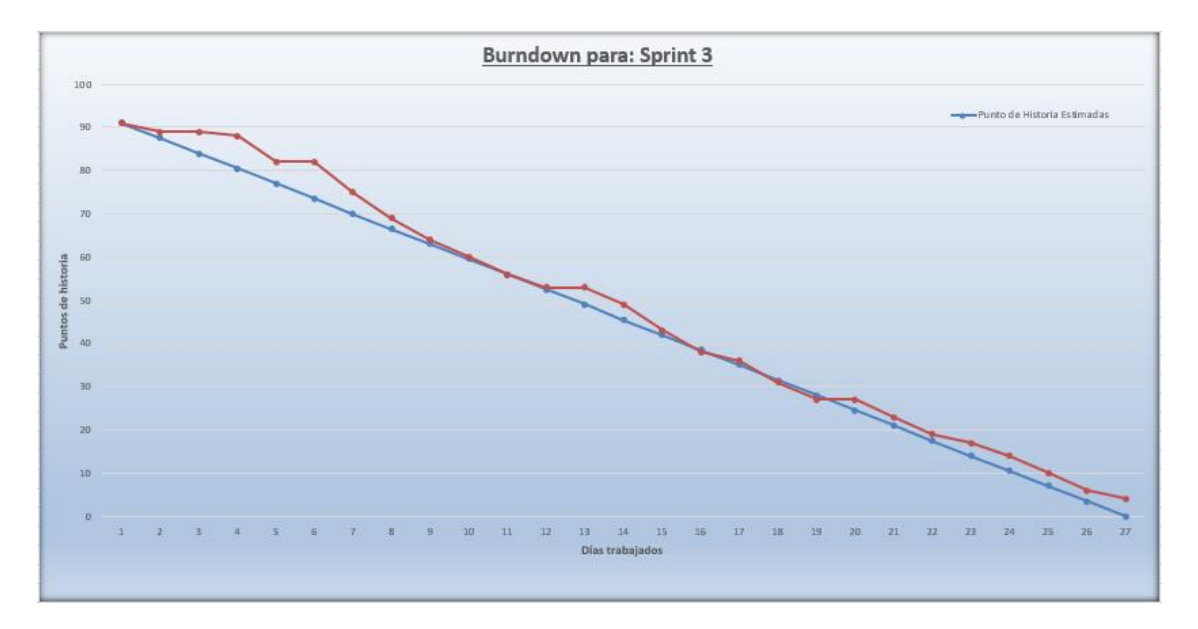

### **Sprint 4**

- Velocidad Objetivo: 107 puntos de historia
- Horas Disponibles: 390 horas
- Velocidad Real: 100 puntos de historia
- Horas Reales: 380 horas
- Burdown Chart:

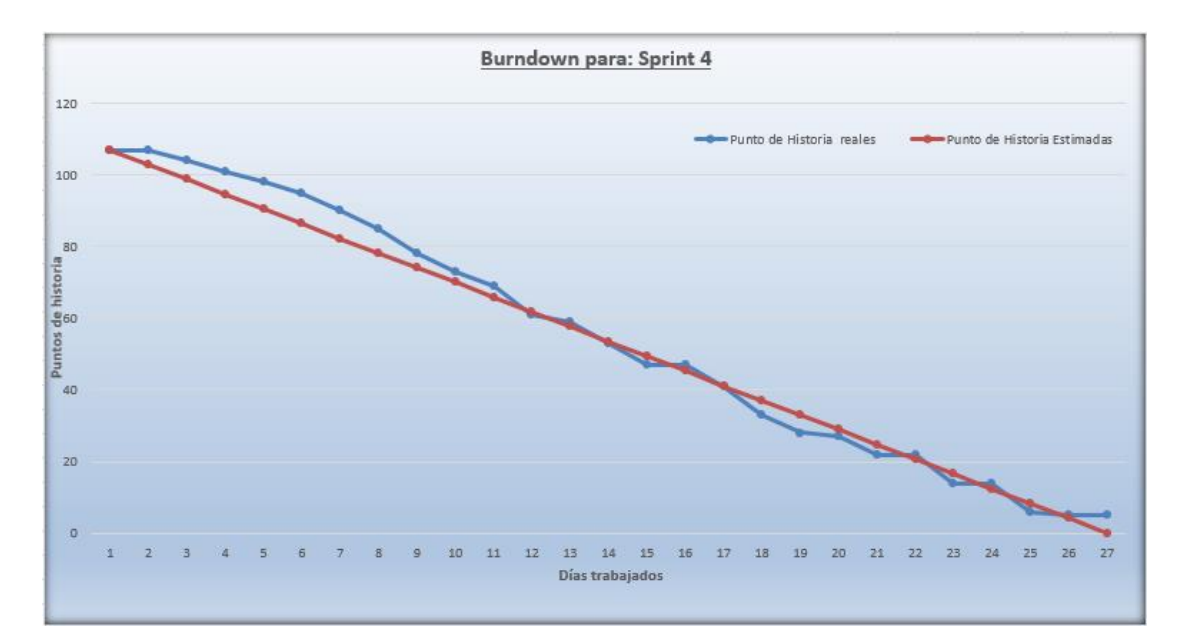

### **Sprint 5**

- Velocidad Objetivo: 71 puntos de historia
- Horas Disponibles: 255 horas
- Velocidad Real: 71 puntos de historia
- Horas Reales: 246 horas
- Burdown Chart:

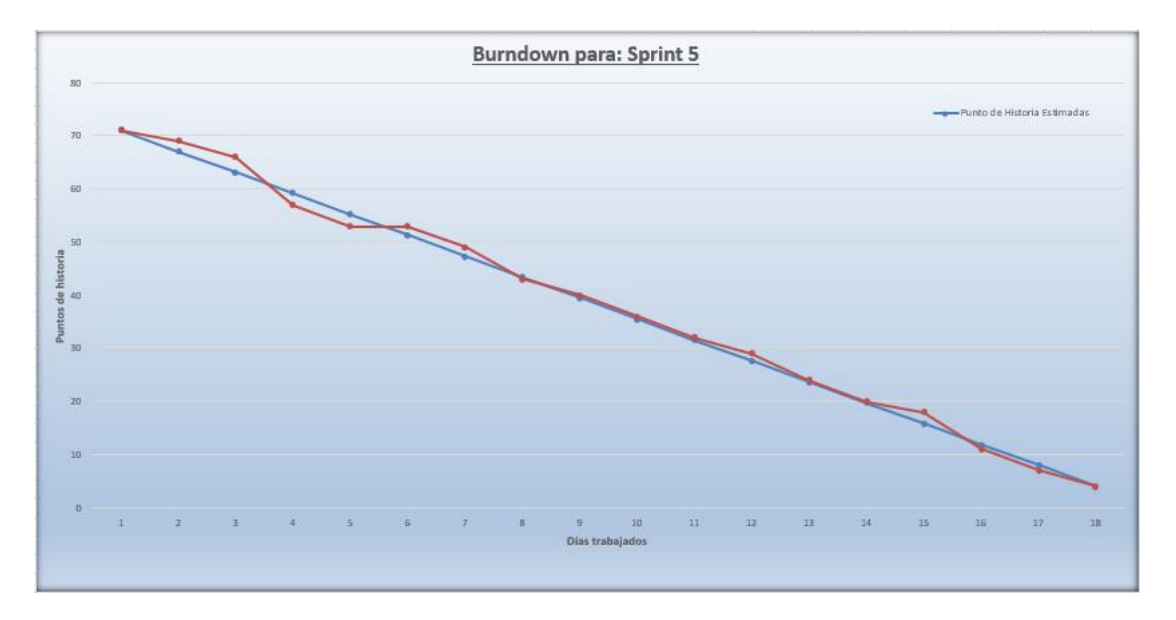

### **Sprint 6**

- Velocidad objetivo: 124 puntos de historia
- Horas disponibles: 650 horas
- Velocidad real: 124 puntos de historia
- Horas reales: 630 horas
- Burdown chart:

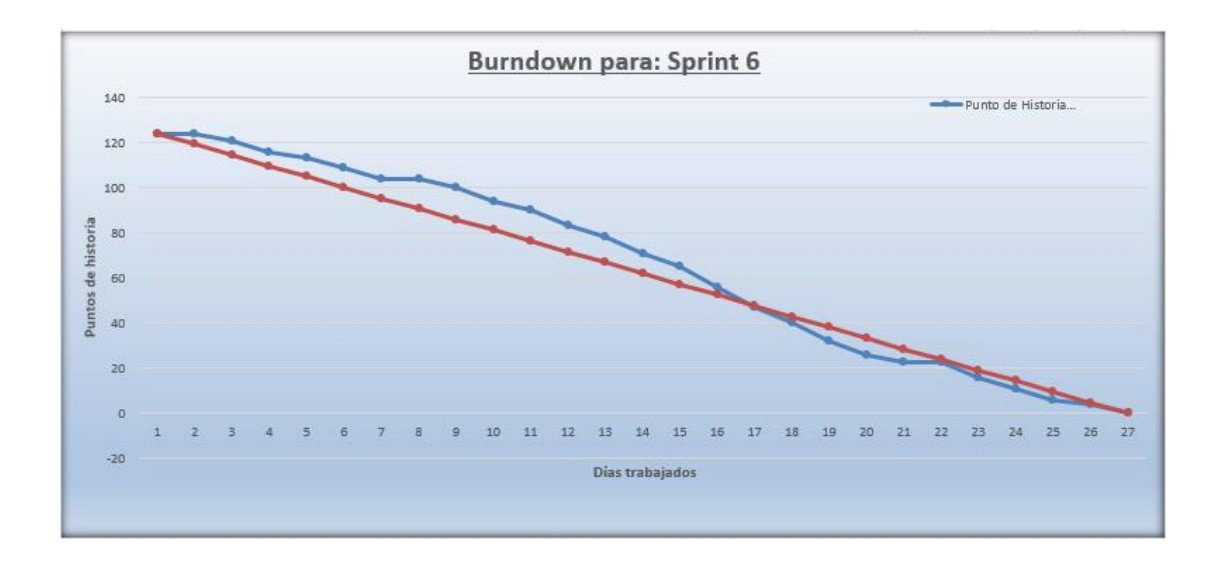

### Apreciación final en base a las métricas obtenidas

Como se describió anteriormente, en cada iteración se realizaron las mediciones de las métricas definidas. En esta sección se presenta un resumen de dichas mediciones en conjunto y se analizan las perspectivas de cada iteración.

Dentro del ámbito de las historias de usuario, para la primera iteración se acumularon muchos puntos de historia, representando una mala estimación, debido a que los puntos de historia reales que se completaron fueron muchos menos de los estimados.

Para la segunda iteración, se realizó una estimación más precisa de la cantidad de puntos de historia a incorporar. Sin embargo, no se logró alcanzar los puntos estimados dejando una diferencia más estrecha entre los puntos de historia reales y estimados.

A partir de la tercera y hasta la última iteración, la cantidad de puntos de historia completados fueron muy similares a los estimados. En base a lo planteado, se observa que el equipo pudo interpretar su velocidad, capacidad de desarrollo y estimación de las actividades a realizar.

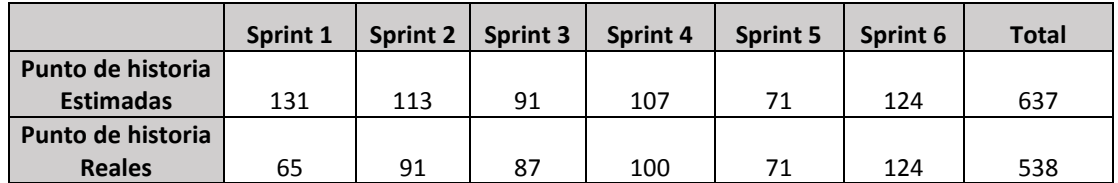

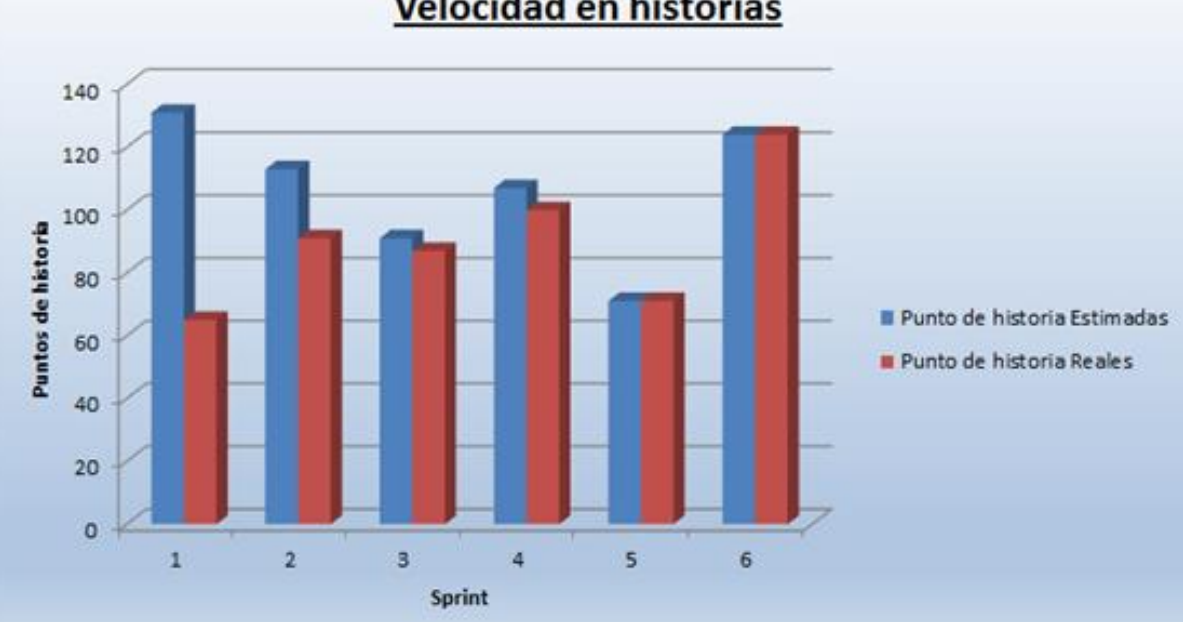

## Velocidad en historias

Para el ámbito de las horas trabajadas, se muestran los registros de horas estimadas y reales en cada iteración. En general, la cantidad de horas de trabajo consumidas fueron similares a las horas estimadas en la planificación de cada iteración.

En la tercera iteración, se registró un número menor de horas trabajadas en relación a las horas estimadas, lo cual representa que se alcanzaron los objetivos de la iteración en menor tiempo.

En la quita iteración, la estimación de horas fue menor a la cantidad de horas que se venía registrando, debido a que la duración del sprint fue menor.

En la última iteración, se estimaron una mayor cantidad de horas de trabajo y las horas reales trabajadas presentaron una cantidad similar.

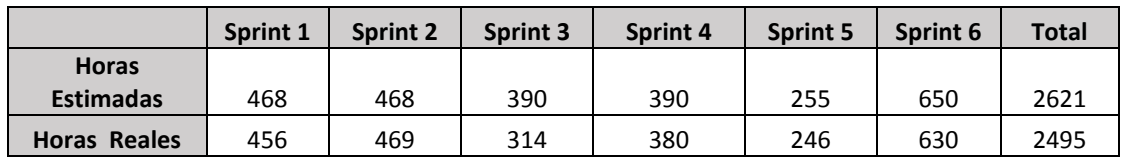

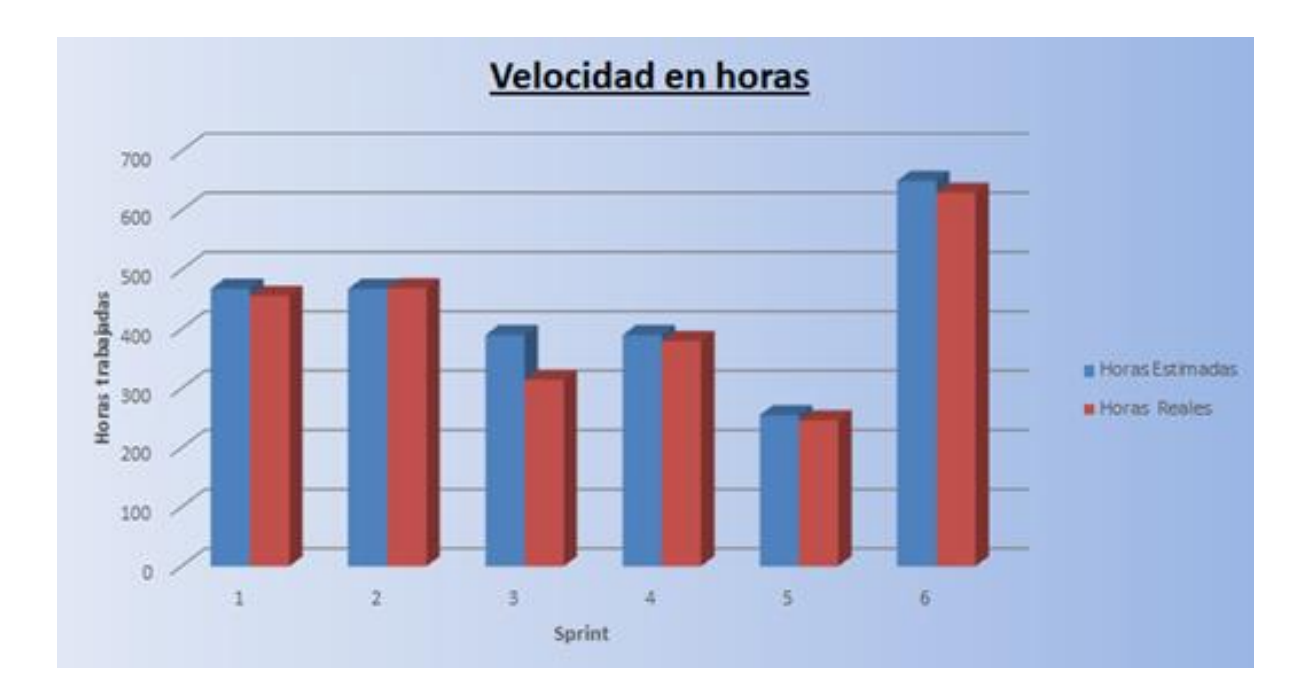

#### <span id="page-58-0"></span>**5.0 GLOSARIO**

**Tratamiento:** aplicación de terapia cuya finalidad es la recuperación de la afección o patología correspondiente.

**Sesión:** Tiempo durante el cual el kinesiólogo aplica diferentes tratamientos a un paciente.

**Afección:** patología que padece un paciente en una determinada parte del organismo.

**Turno:** reserva de tiempo del kinesiólogo para atender un paciente determinado.

**Historia clínica:** documento en el cual se registra toda la información necesaria para la correcta atención de los pacientes.

**Evolución de cada sesión:** el progreso de la afección del paciente durante la aplicación del tratamiento elegido.

**Antecedente médico:** recopilación de información acerca de la salud de una persona, que puede incluir información sobre alergias, enfermedades y cirugías; fechas y resultados de exámenes físicos, pruebas, exámenes de detección e inmunizaciones.

**Estudios complementarios:** diferentes exámenes realizados por el paciente para diagnosticar su afección. Ejemplo: Radiografías, Resonancias, etc.